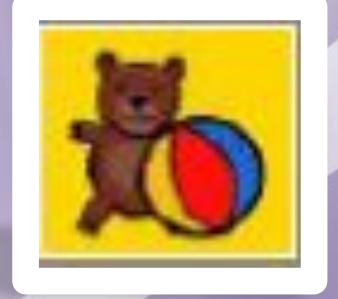

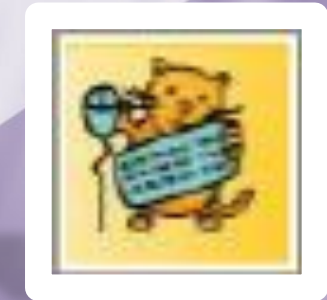

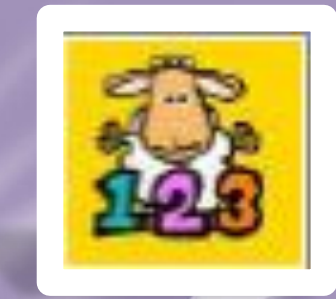

# **Вільне програмне забезпечення**

**GCompris**

## **Gcompris(фр. J'ai compris - Я зрозумів!)**

**Створив цей програмний пакет французький програміст Бруно Кудуїн , але цей пакет став справжнім подарунком не тільки для дітей, але і для їх батьків!**

**Програми з пакету Gcompris виглядають достатньо продуманими і збалансованими. Вони розподілені не тільки тематично, але і по ступеню складності. Найпростіші, розраховані на зовсім маленьких користувачів, відмічені однією зірочкою, важчі - двома, і найважчі трьома зірочками.** 

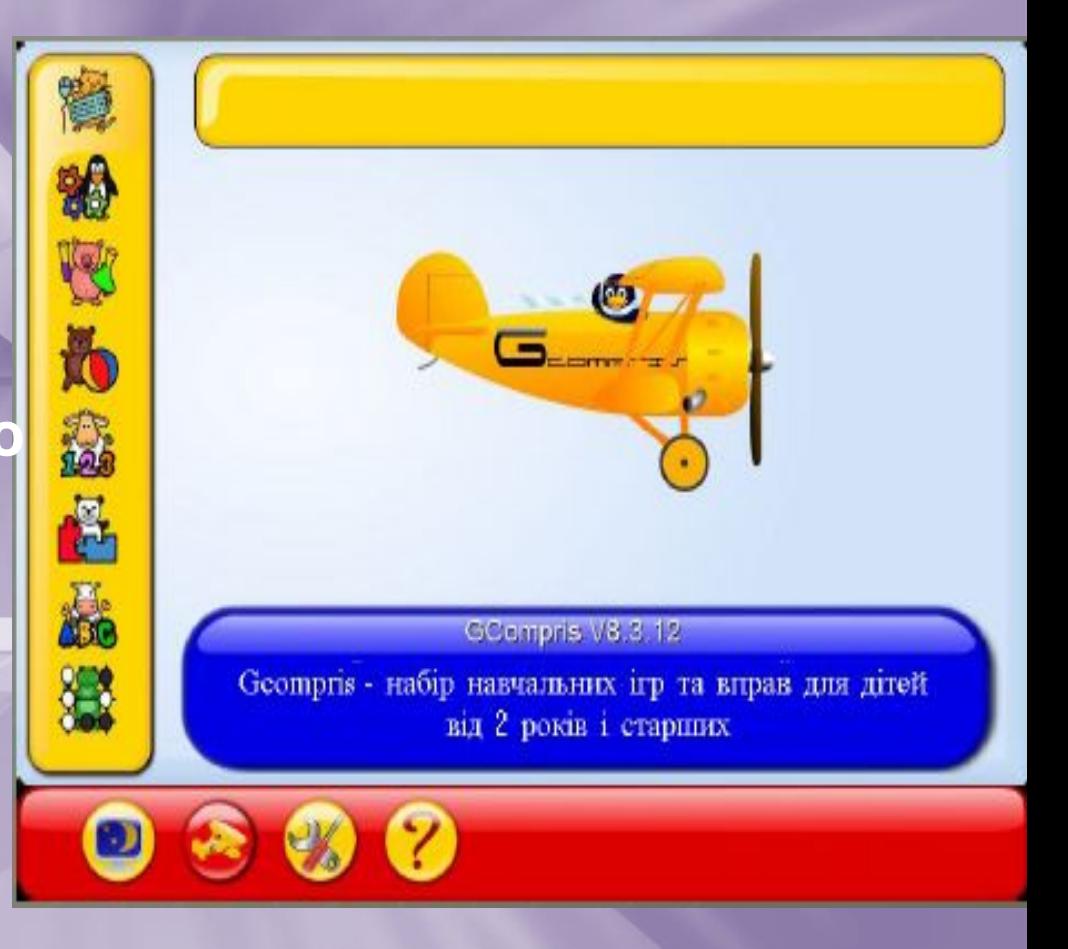

# **Навчаємося граючись!**

**•GСompris •Платформа + Модулі •Це набір вільно поширювальних навчальних програм для дітей віком від 2 до 10 років. •В комплекті •більше 108 •навчальних •модулів, ще •більше в процесі •розробки**

Робота з мишкою, клавіатурою, лічба, читання, досліди, малювання…

# Міжнародний процес

**•Автори спочатку позиціонували проект як міжнародний •GСompris перекладено більше ніж на 60 мов •Перекладені тексти і звуковий супровід •Ліцензія GNU GPL**

# **Гнучкість налаштування**

- ✔ З багатьох модулів можна вибрати потрібний набір
- ✔ Вибір рівня складності від 1 до 6 зірочок
- ✔ Керування профілями користувачів (підбірки ігр для різних груп дітей)
- ✔ Режим "кіоска": підключення кнопок "налаштування" і "вихід"
	- **GCompris може одержувати вправи** мережі
- ✔ Дії користувача можуть записуватися для наступного аналізу

#### **Налаштування Режим АДМІНІСТРАТОРА**Классы / Пользователи + Добавить Класс Учитель Без назначения (Пользователи без класса) Классы / Пользователи ■Правка **M. BERGER • Удалить** руппы **GCompris**  $-1$   $\times$ Упражнения Профиль: Default = лассы / Пользователі Активен Название • Параметры Имя для вх Имя Фамилия **Плавное меню** Фильтр **IN 94 94** Выбрать все Упражнения Чтение Группы /reading Отменить выбор Щёлкните по букве  $\mathcal{N}$ /reading/click on letter Чтение по вертикали  $\sim$   $\frac{1}{2}$ Профили /reading/readingv Практика чтения XO S /reading/imageid Чтение по горизонтали ※□ 盤 Упражнения /reading/readingh Пропущенная буква  $K \square$ /reading/missing\_letter Названия предметов Отчёты  $K\square$ Имя для входа /reading/imagename Головоломки **Список слов** /puzzle Звуки локалей Опыты /experience Локали

# **Групи вправ**

# **Групи вправ можуть містити підгрупи**

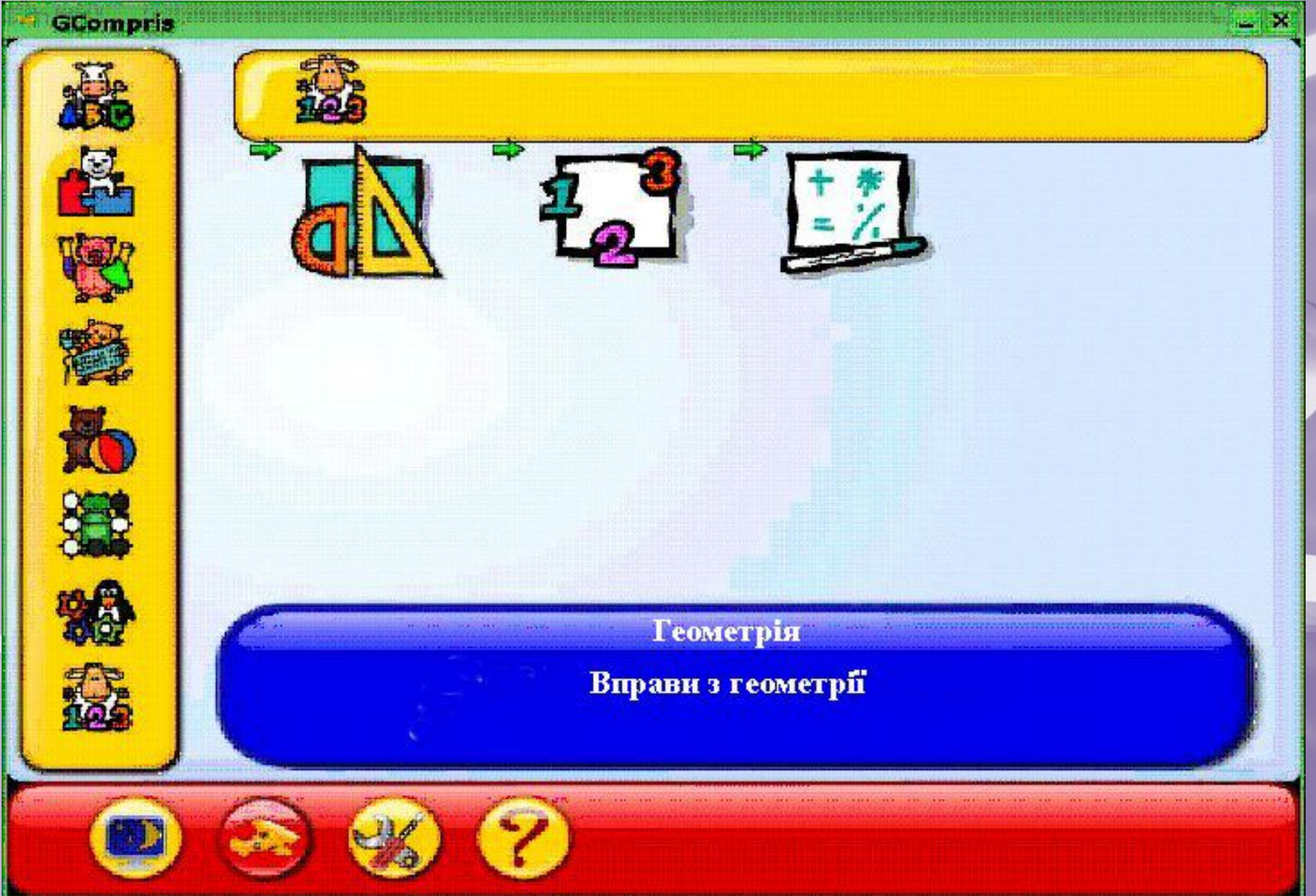

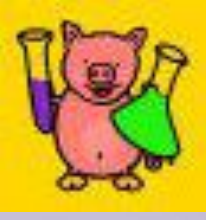

#### **Робота з комп'ютером:** Рухайся і клацай

Гра для навчання роботи з мишкою. Необхідно очистити картинку від блоків, клацаючи по них лівою клавішою мишки.

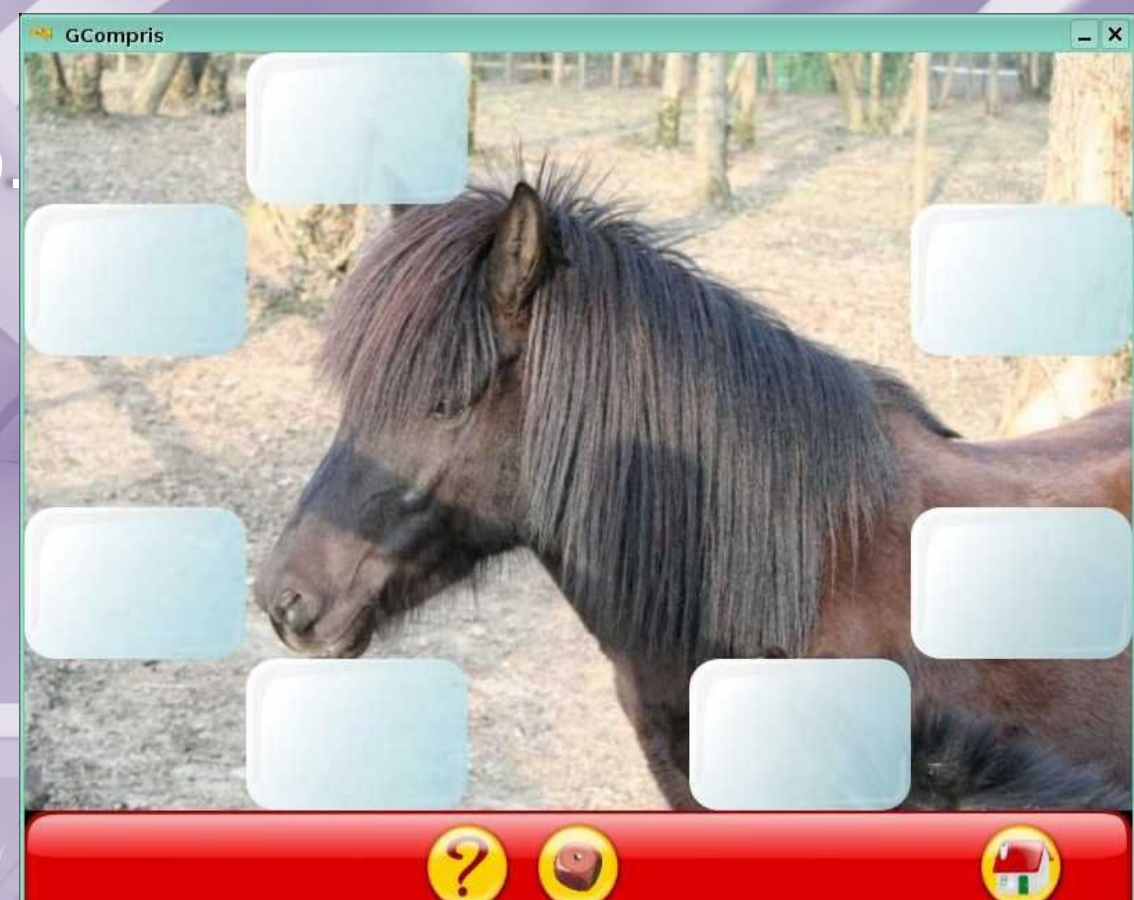

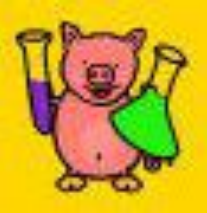

#### **Робота з комп'ютером:** Рухай мишкою

#### Ціль гри полягає в тому, щоб очистити картинку від блоків, рухаючи мишкою, але не клацаючи кнопками.

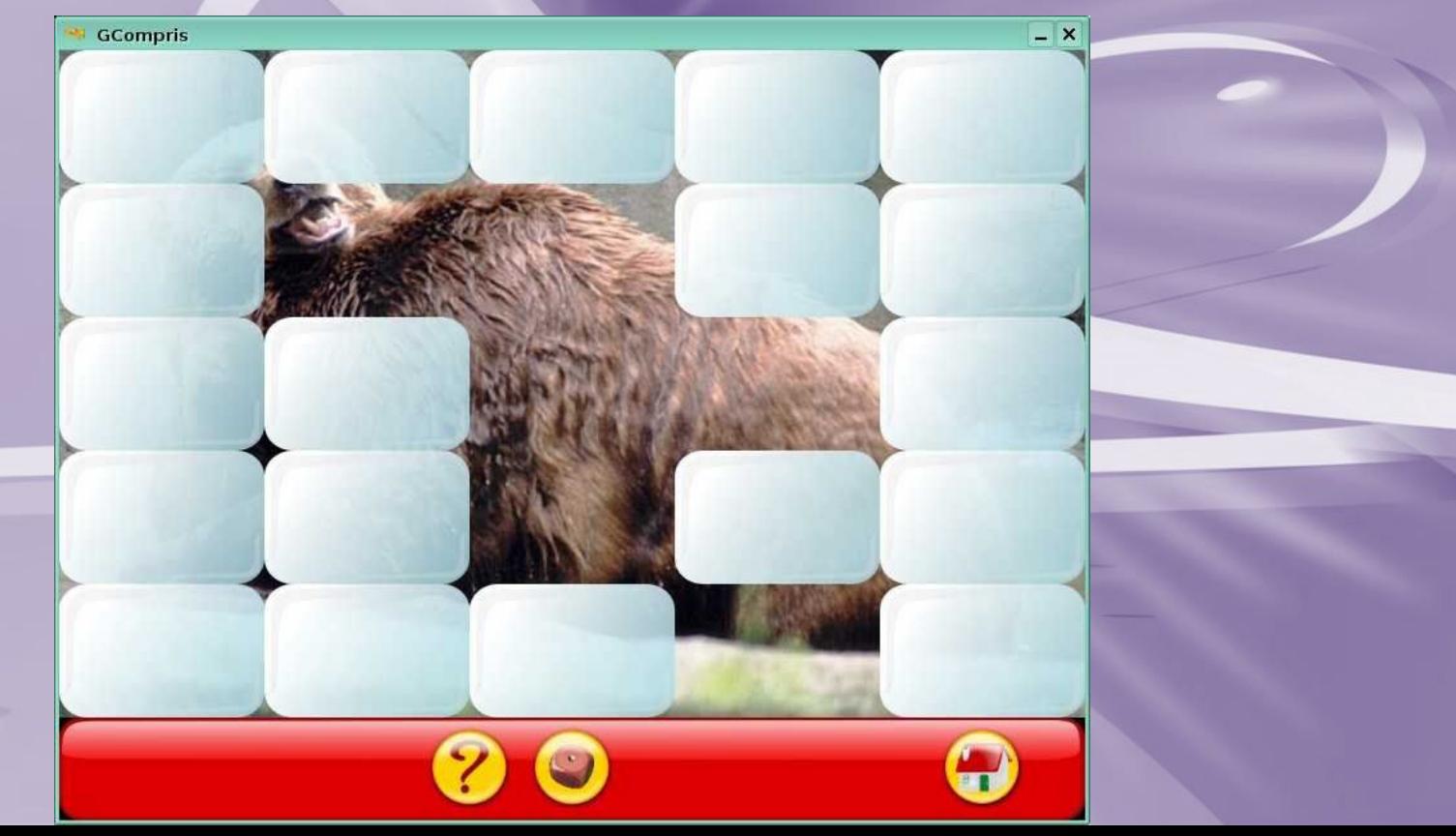

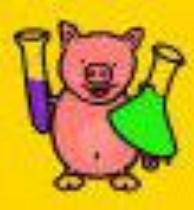

#### **Робота з комп'ютером: Шлангер**

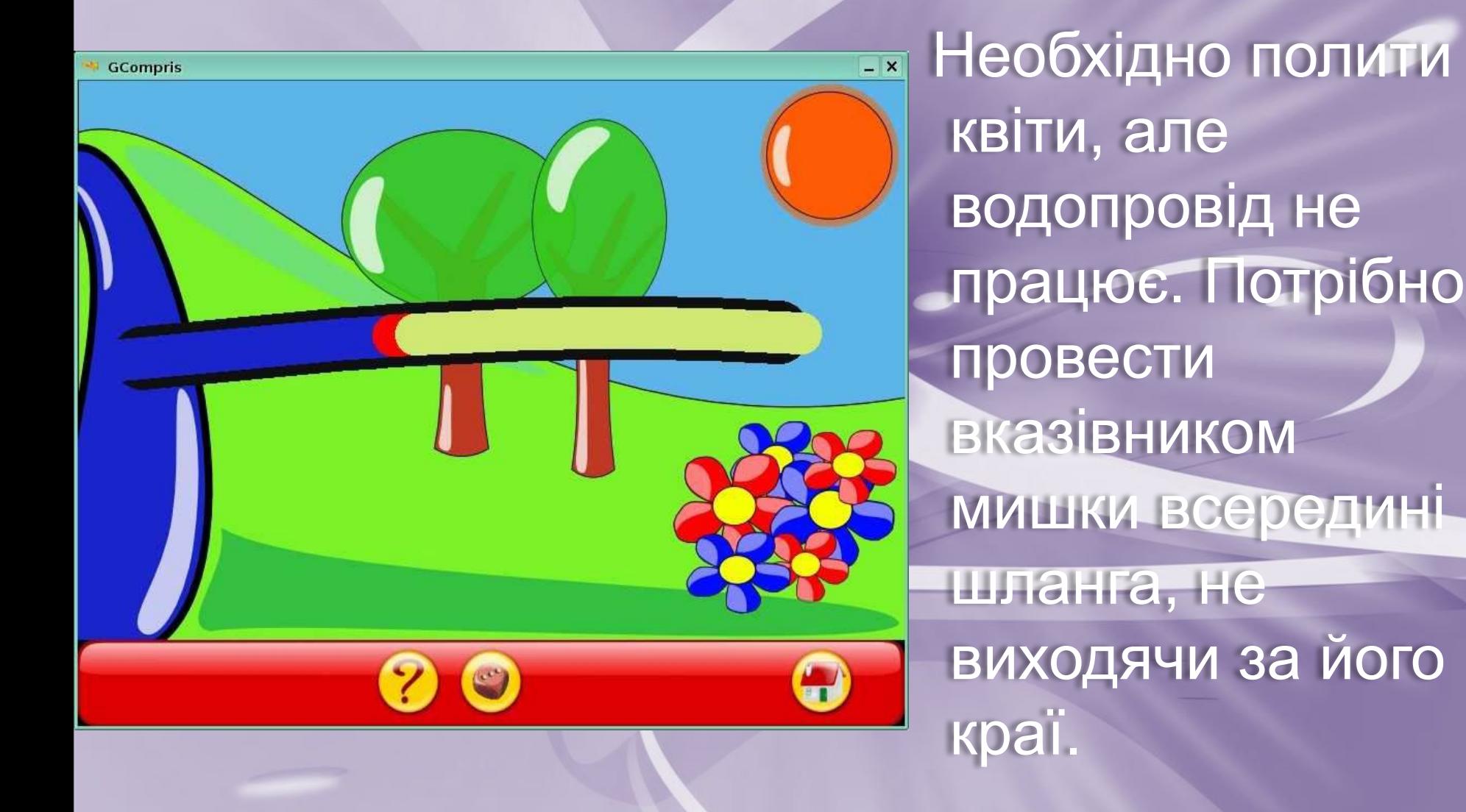

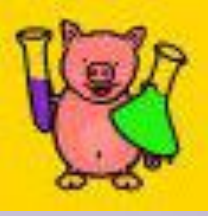

#### **Робота з комп'ютером: Клацай і малюй**

 Ціль гри полягає в тому, щоб створити зображення, з' єднуючи голубі точки.

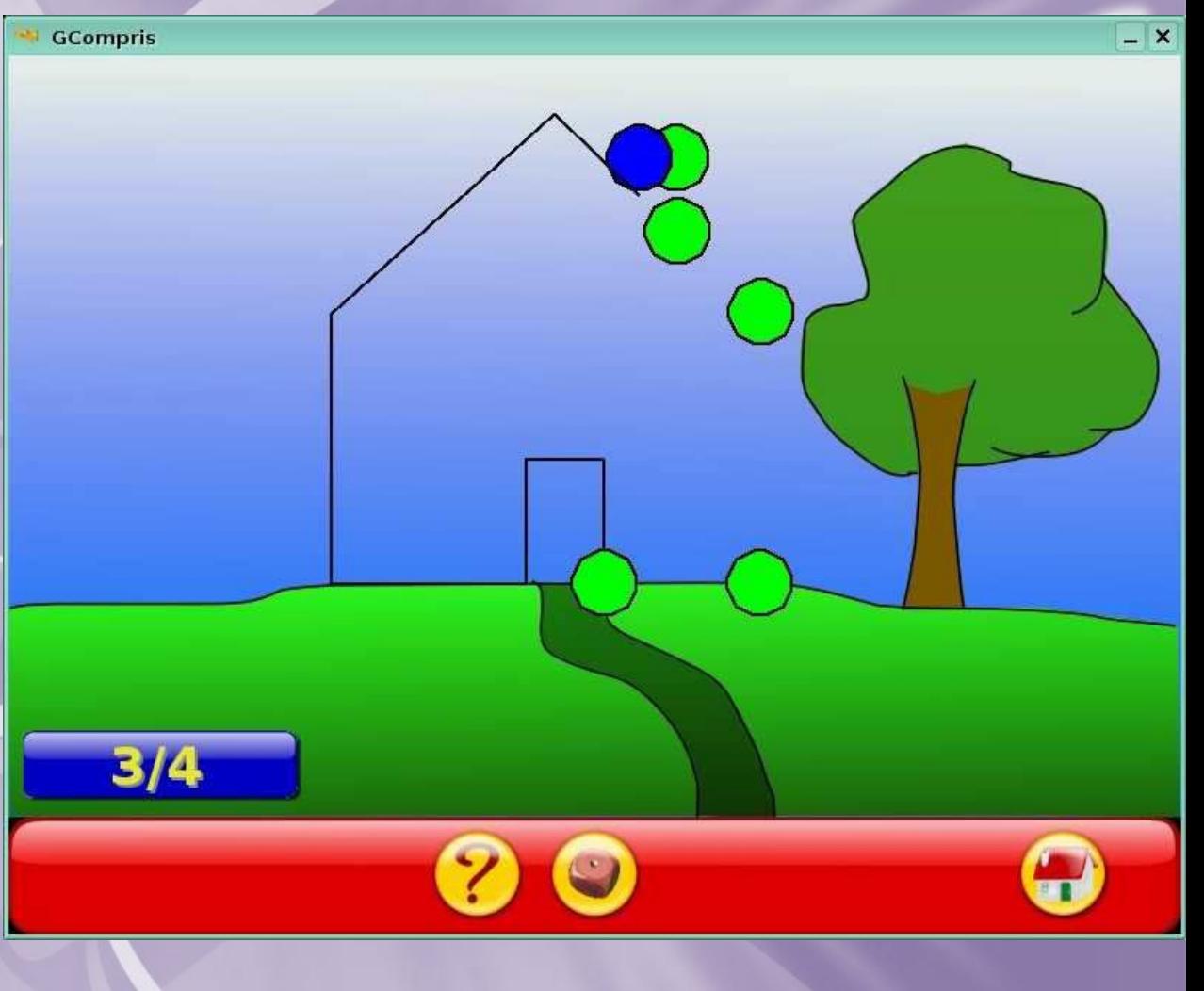

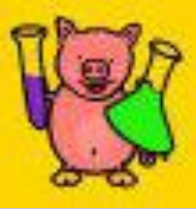

### **Робота з комп'ютером: Падаючі букви**

### Простий клавіатурний тренажер. Необхідно знайти на клавіатурі падаючі букви і натиснути їх, поки букви не торкнуться землі.

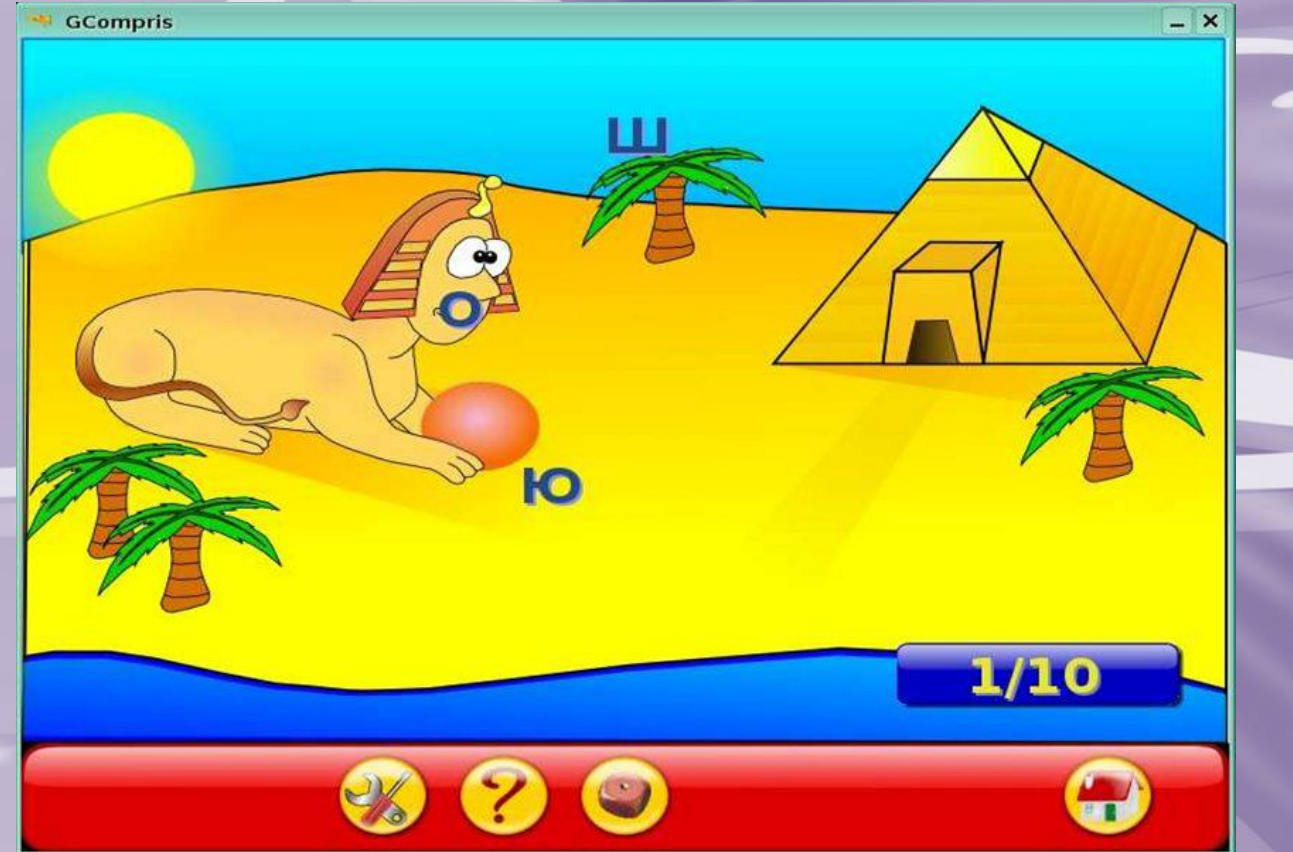

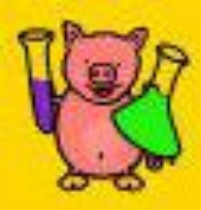

#### **Робота з комп'ютером: Кинь м'яч**

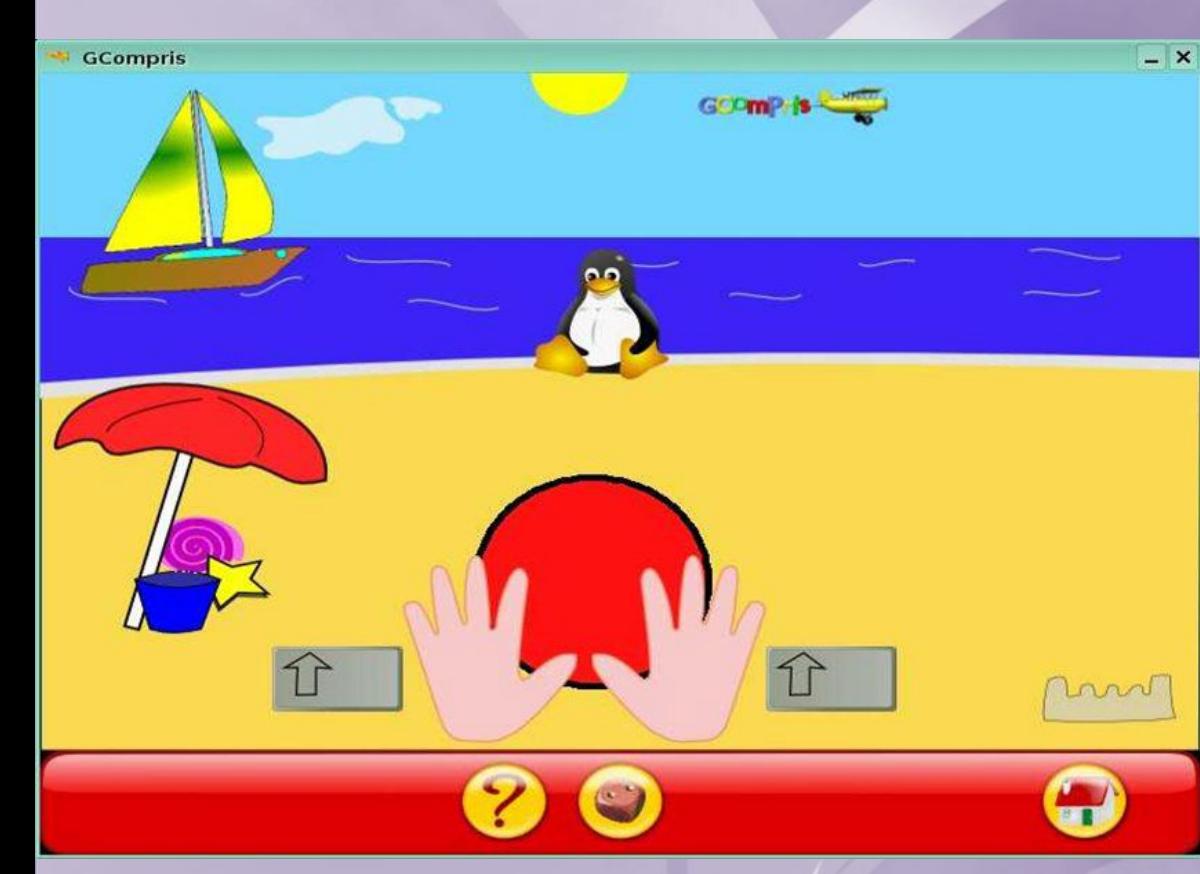

 В цій грі відпрацьовується одночасний натиск клавіш. Для того, щоб кинути м'яч Туксу, необхідно одночасно натиснути дві клавіши «Shift»

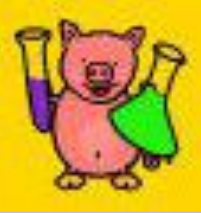

#### **Робота з комп'ютером: Кубик**

 Необхідно порахувати кількість точок на кубику і ввести це число з клавіатури раніше, ніж кубик впаде на землю. Крім навичок роботи з клавіатурою відпрацьовується усна лічба.

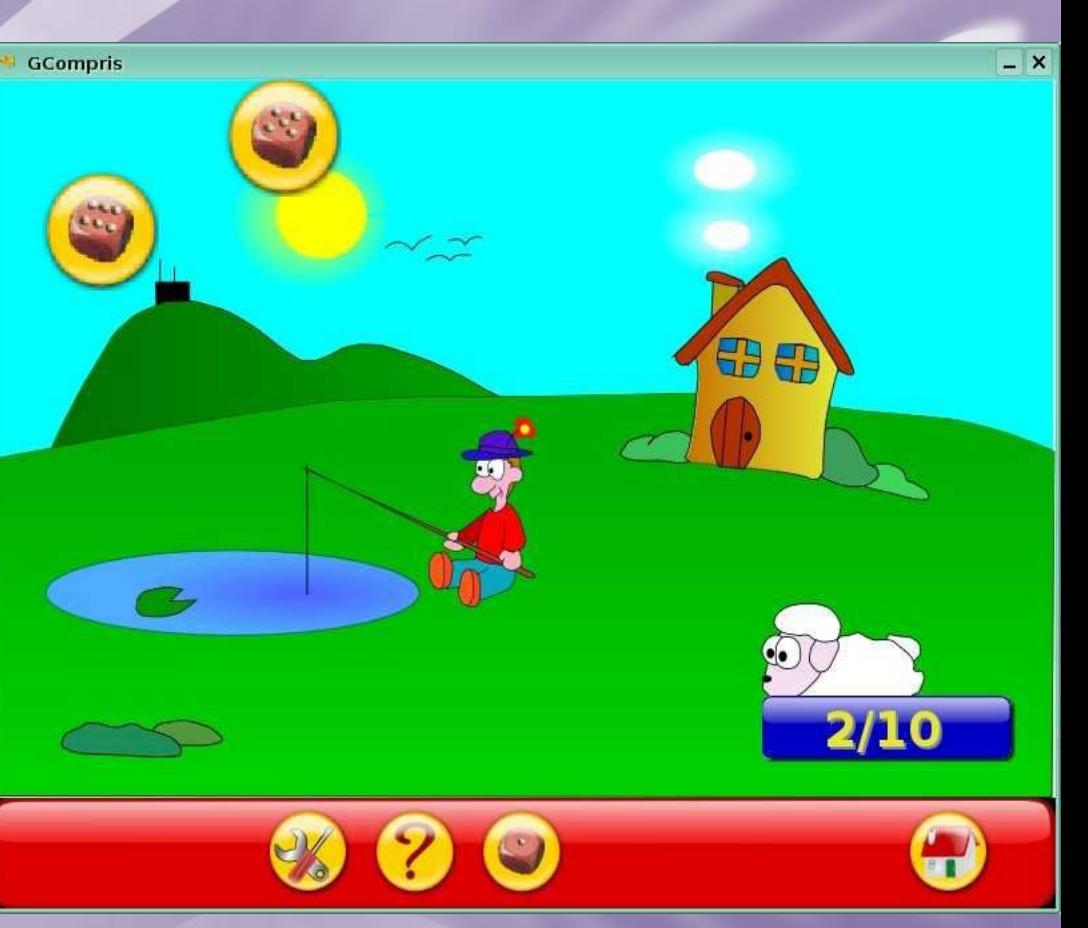

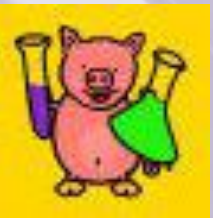

## **Завдання на кмітливість: Парашутист**

 Задача гравця полягає в тому, щоб змоделювати безпечне приземлення пінгвіна-парашутиста на човен. Натиском на будь-яку клавішу можна змусити пінгвіна стрибати з літака, наступний натиск викликає розкриття парашута. Слід враховувати швидкість вітру та його напрям.

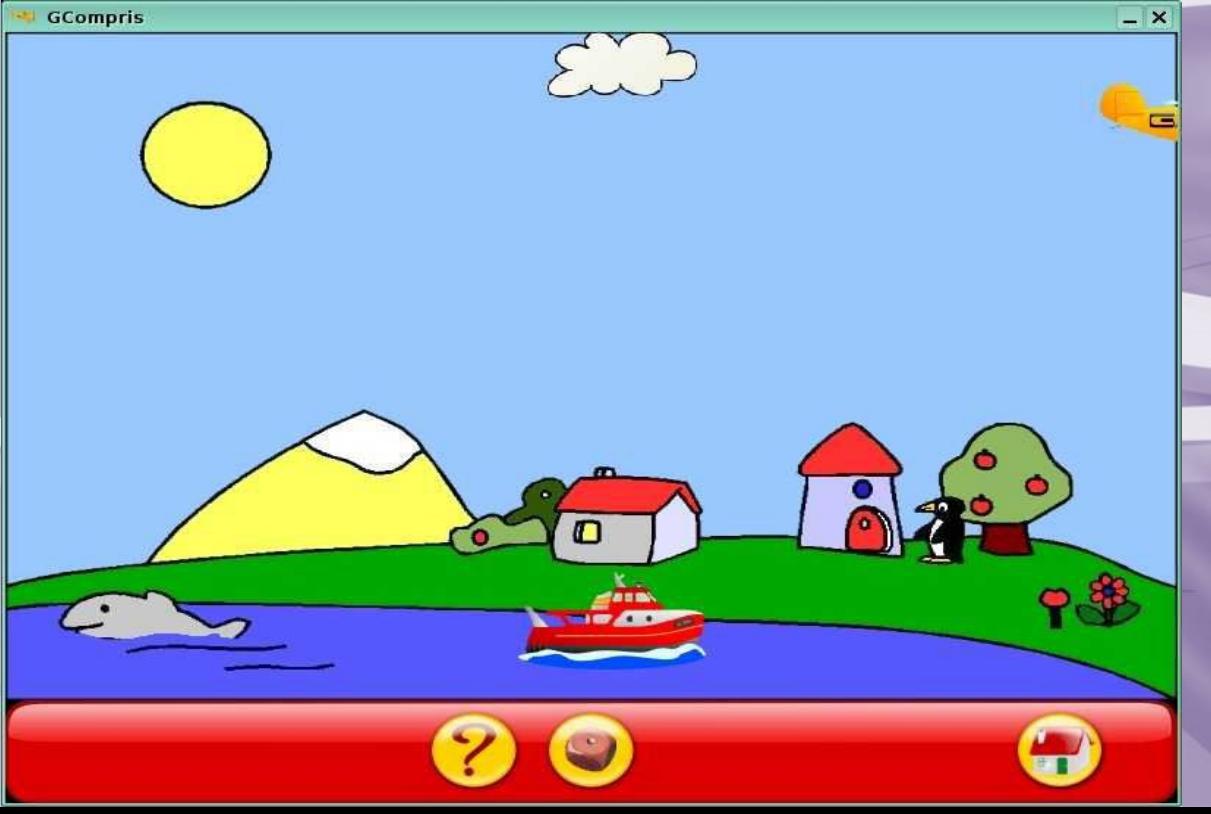

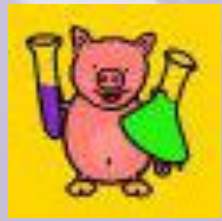

#### **Завдання на кмітливість: Шлюз**

**GCompris** 

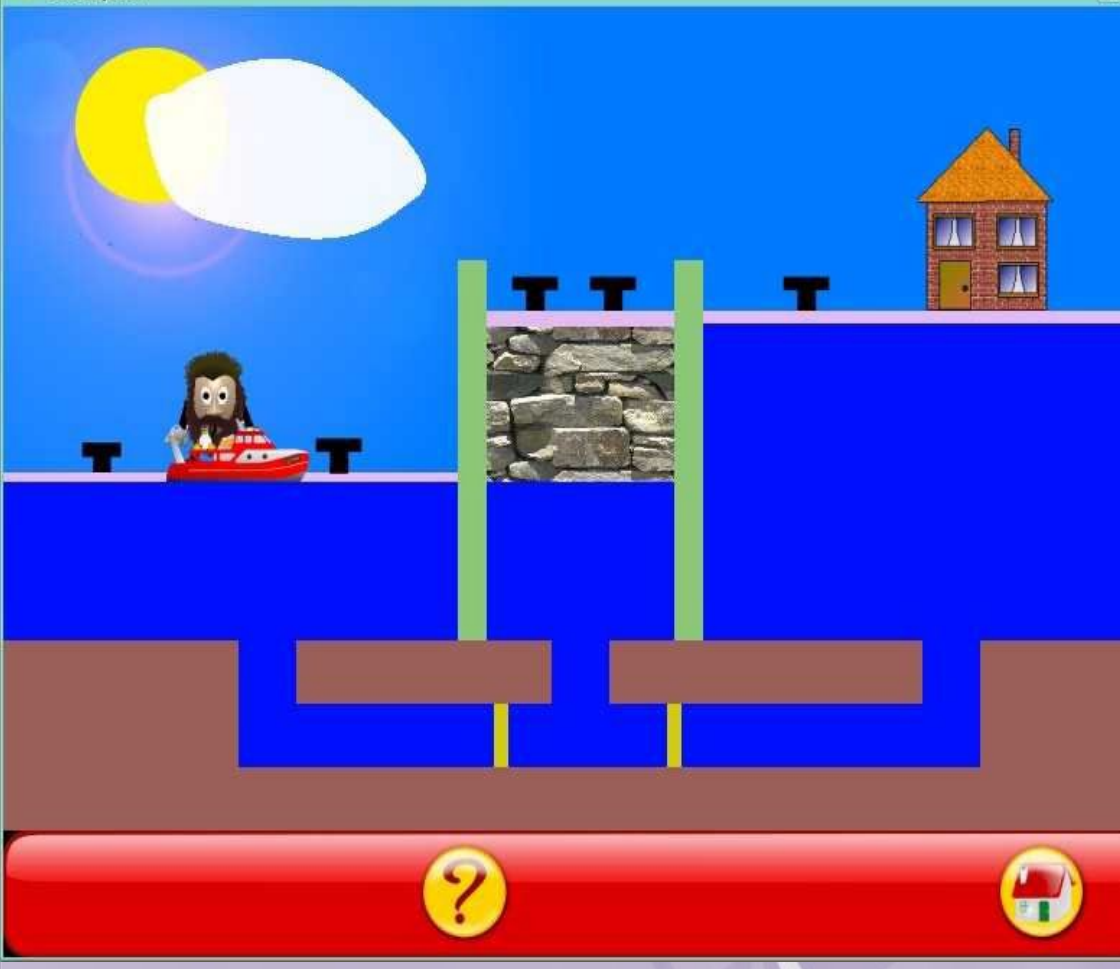

**ВЕ Задача гравця** пропустити Тукса через шлюз в обох напрямках. Для цього необхідно клацати мишкою на жовтих і зелених заслінках, щоб змінити їх положення і на човні, щоб змусити його рухатися. Катер буде рухатися тільки в тому випадку, якщо шлях вільний.

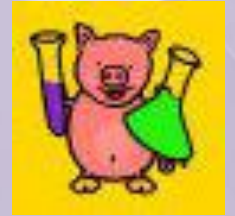

#### **Завдання на кмітливість: Кругообіг**

Задача гравця допомогти прийняти душ пінгвіну, який повернувся додому з рибалки. Необхідно клацнути по різним активним елементам: сонцю, хмарах, насосній та водоочистній станціях в порядку запуску водної системи. Коли все буде завершене і Тукс увійде в душ, потрібно натиснути кнопку душа.

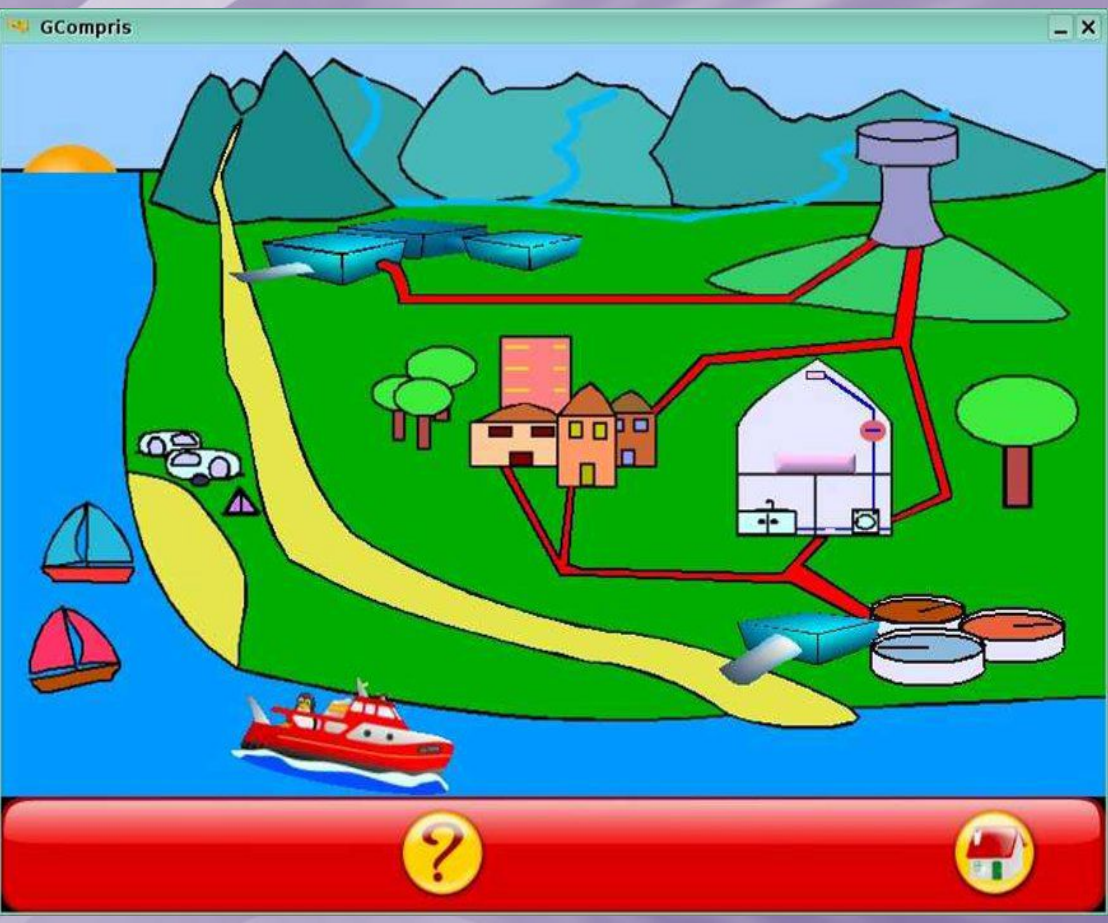

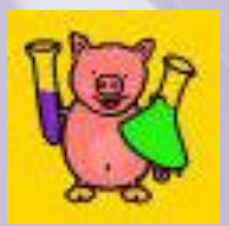

#### **Завдання на кмітливість: Підводний човен**

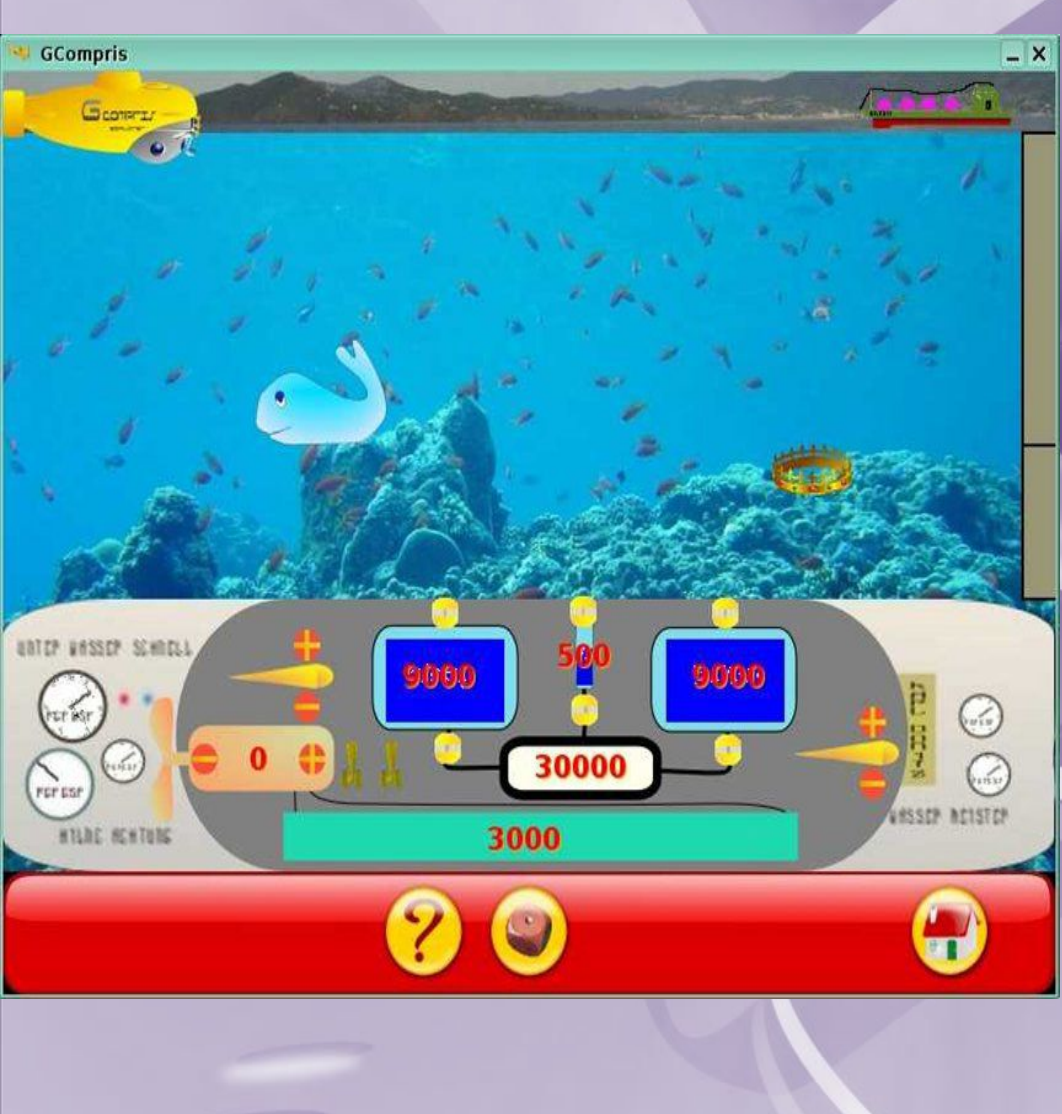

 Гравець може керувати підводним човном, клацаючи мишкою на різних активних елементах панелі керування. Можна змінювати глибину і курс підводного човна. Неможна допускати зіткнення з кораблем.

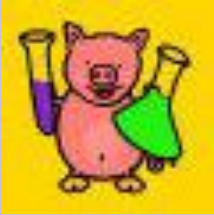

#### **Завдання на кмітливість: Електрика**

 Гравець може скласти будь-яке електричне коло за своїм бажанням. Необхідно перемістити потрібні компоненти мишкою на робоче поле і з'єднати їх проводами. Можна змінювати значення реостата, рухаючи його повзунок. Лампочку можна запалити, клацнувши по ній мишкою.

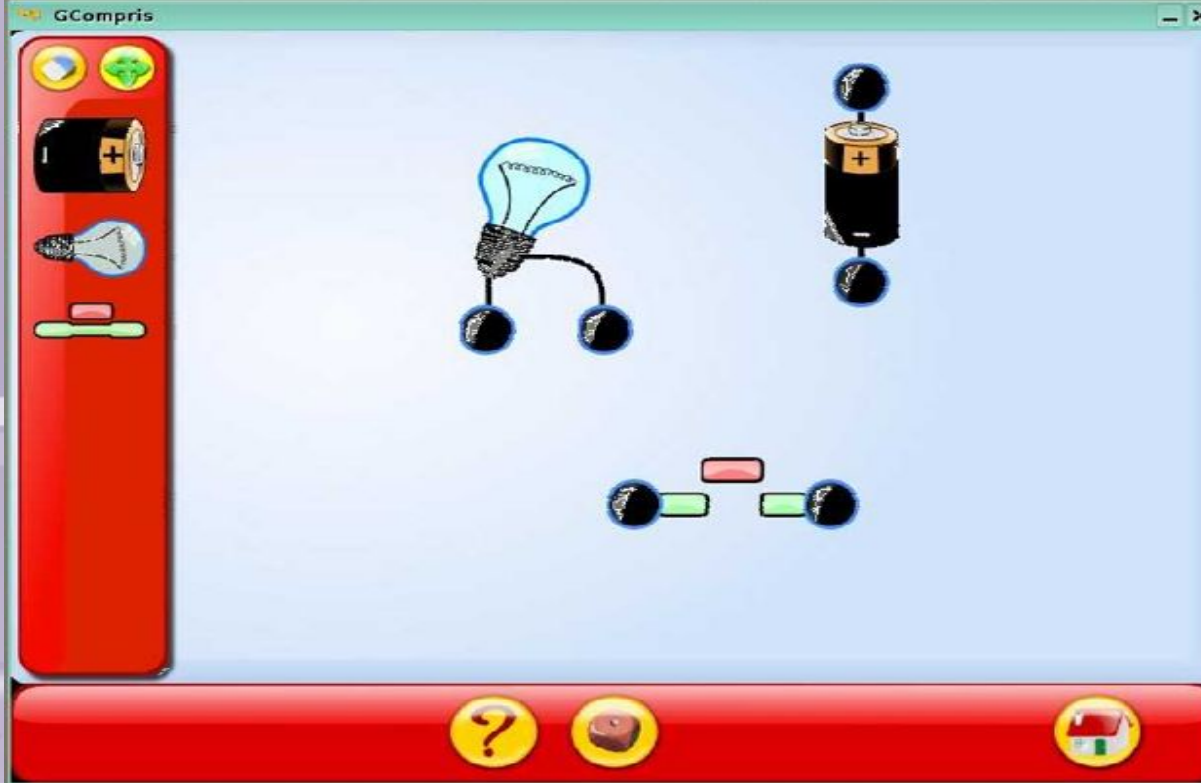

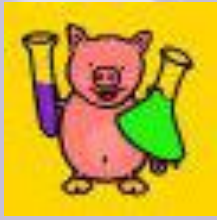

#### **Завдання на кмітливість: Регата**

 Перше знайомство дітей з програмуванням. Використовуються три команди: «Вперед», «Ліво» і «Право». Команди «Ліво» і «Право» мають числові параметри, що виражаються в градусах (кут повороту), команда «Вперед» має в якості параметра кількість кроків.

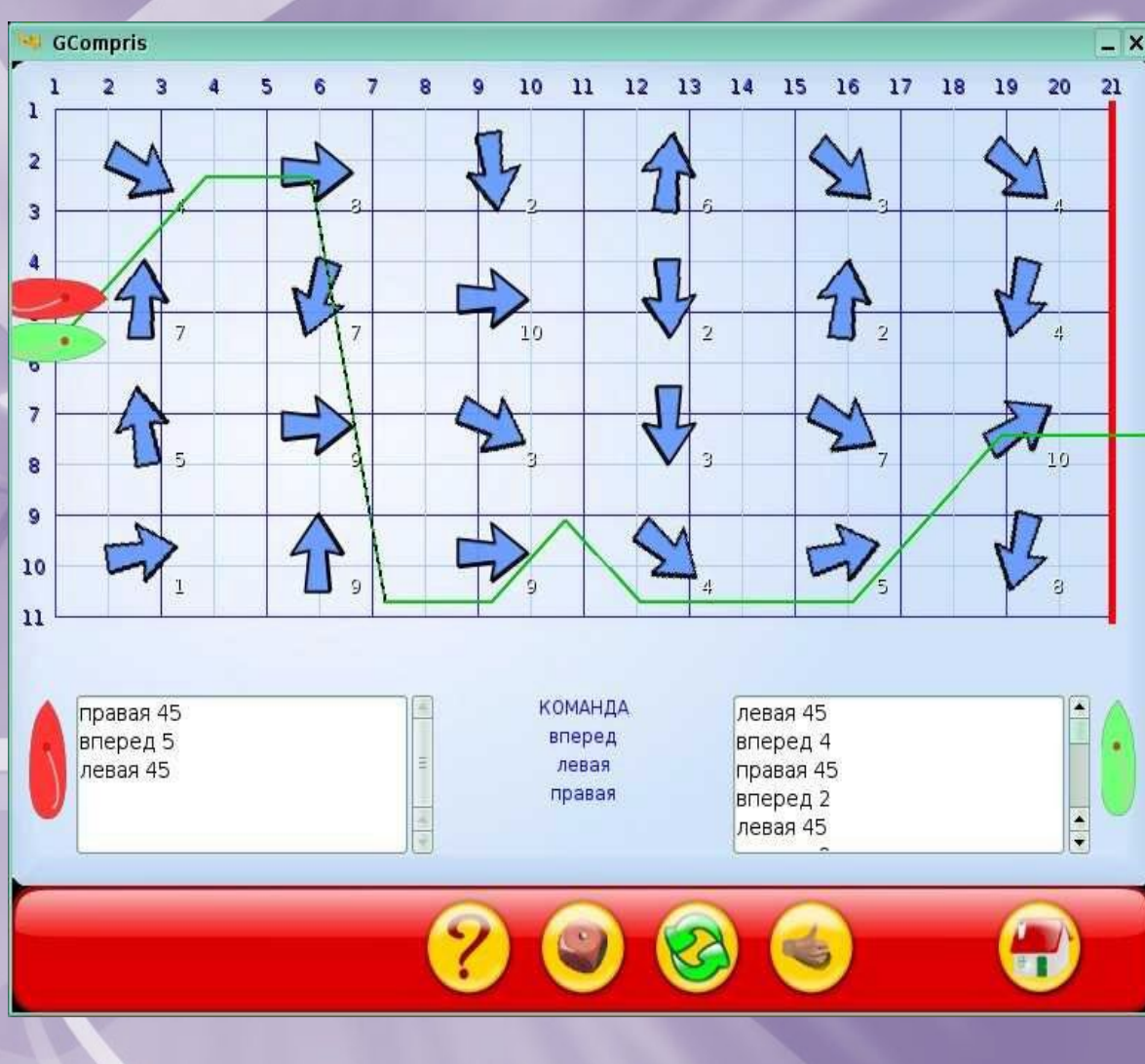

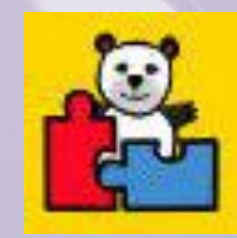

#### **Головоломки: Танграм**

 $-1$   $\times$ 

**GCompris** 

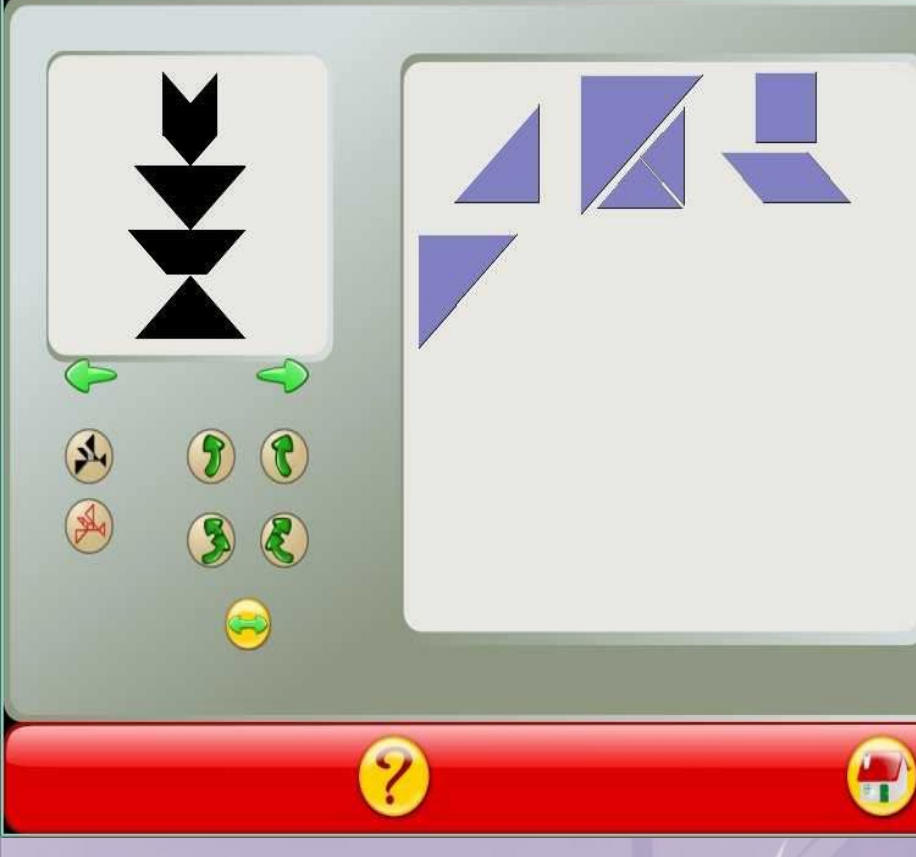

 Стародавня китайська головоломка. Квадрат розрізано на сім частин, з яких можна скласти різні фігури. Рекомендовано молодшим школярам, а також як електронний посібник на уроках геометрії (5-6 клас).

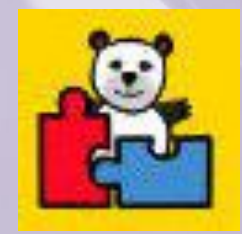

#### **Головоломки: Мозаїка**

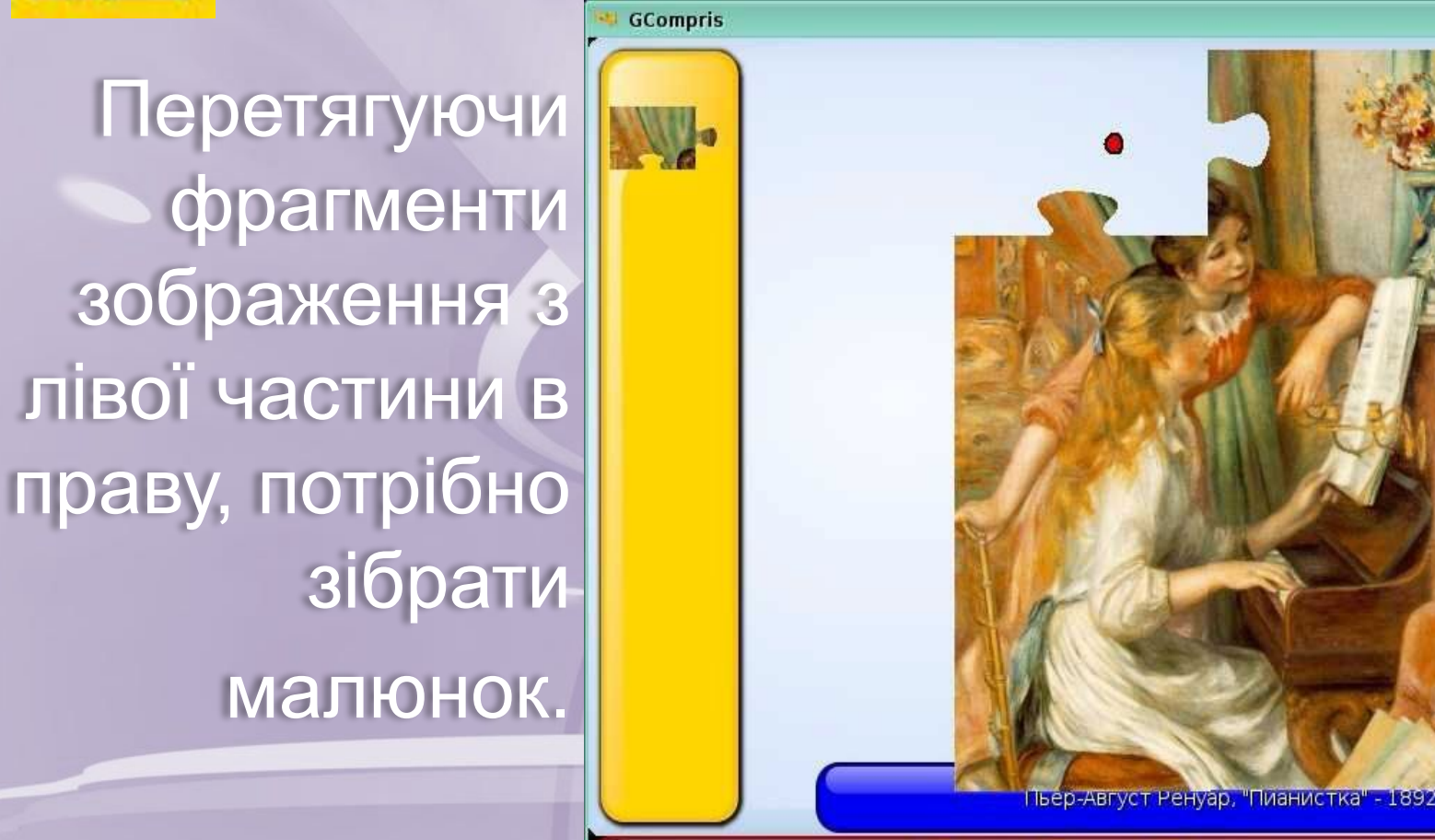

 $-<sup>1</sup>$ 

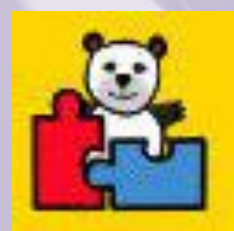

#### **Головоломки: Мозаїка**

 Ціль — розмістити всі об'єкти на лівому полі так, як показано на зразку справа. Рекомендується молодшим школярам для розвитку навичок роботи з мишою і моторики.

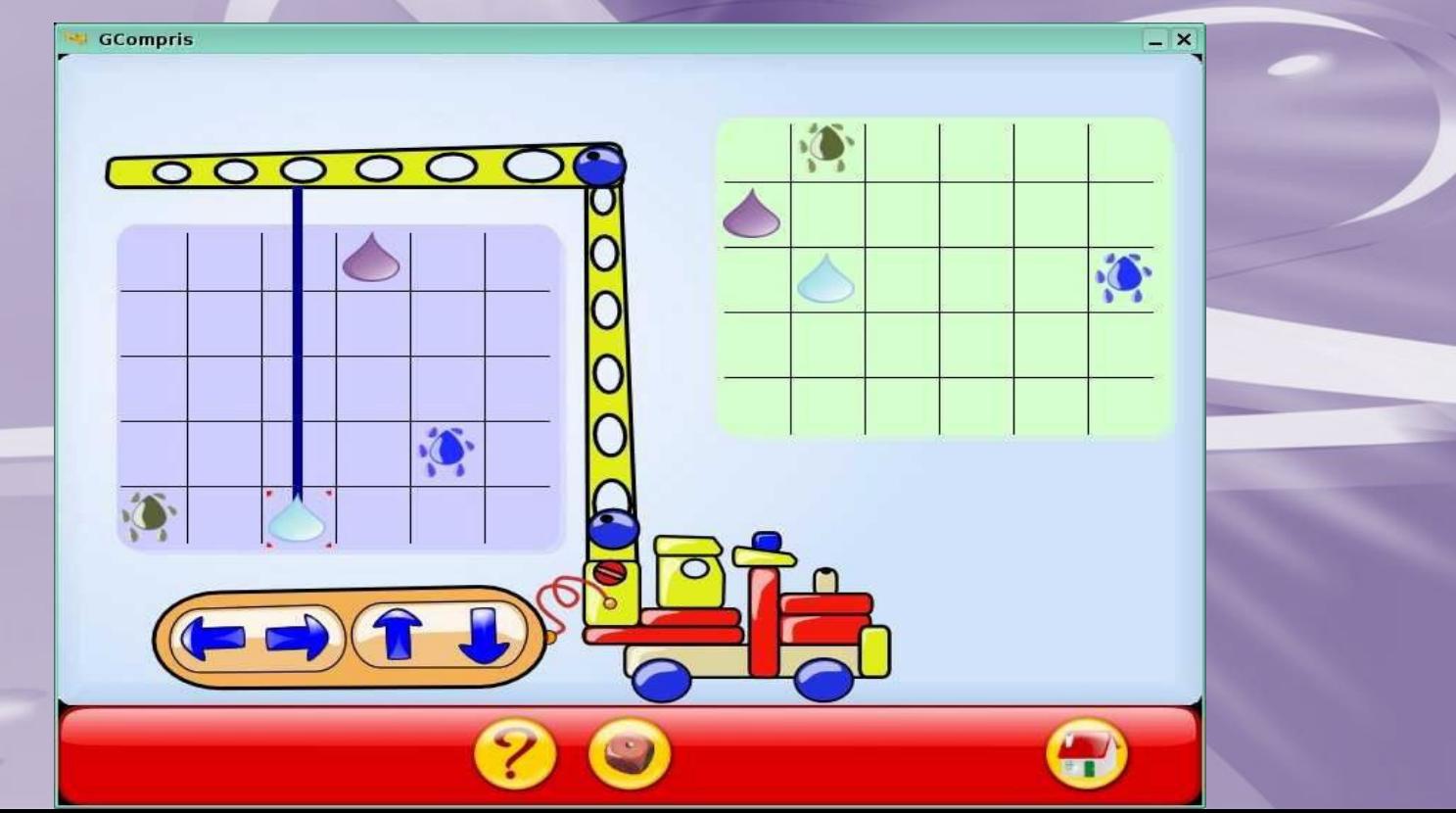

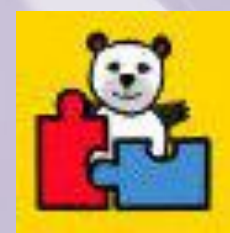

#### **Головоломки: Супермозок**

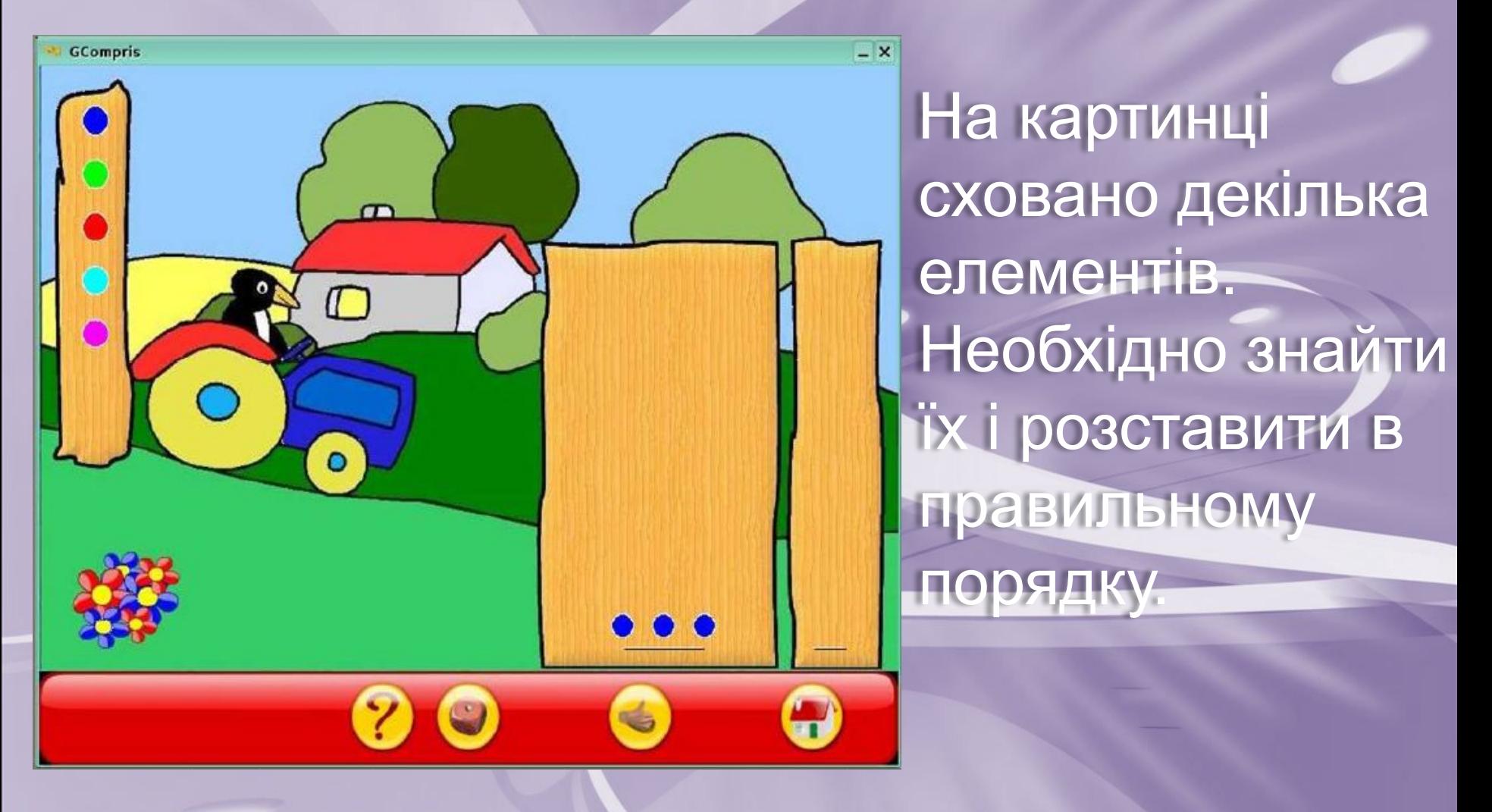

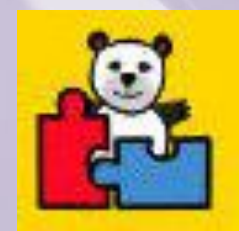

#### **Головоломки: Блоки**

 Необхідно провести машину (червоний блок) у ворота, що розташовані з правого боку поля. Кожний блок може рухатися або тільки вертикально, або горизонтально.

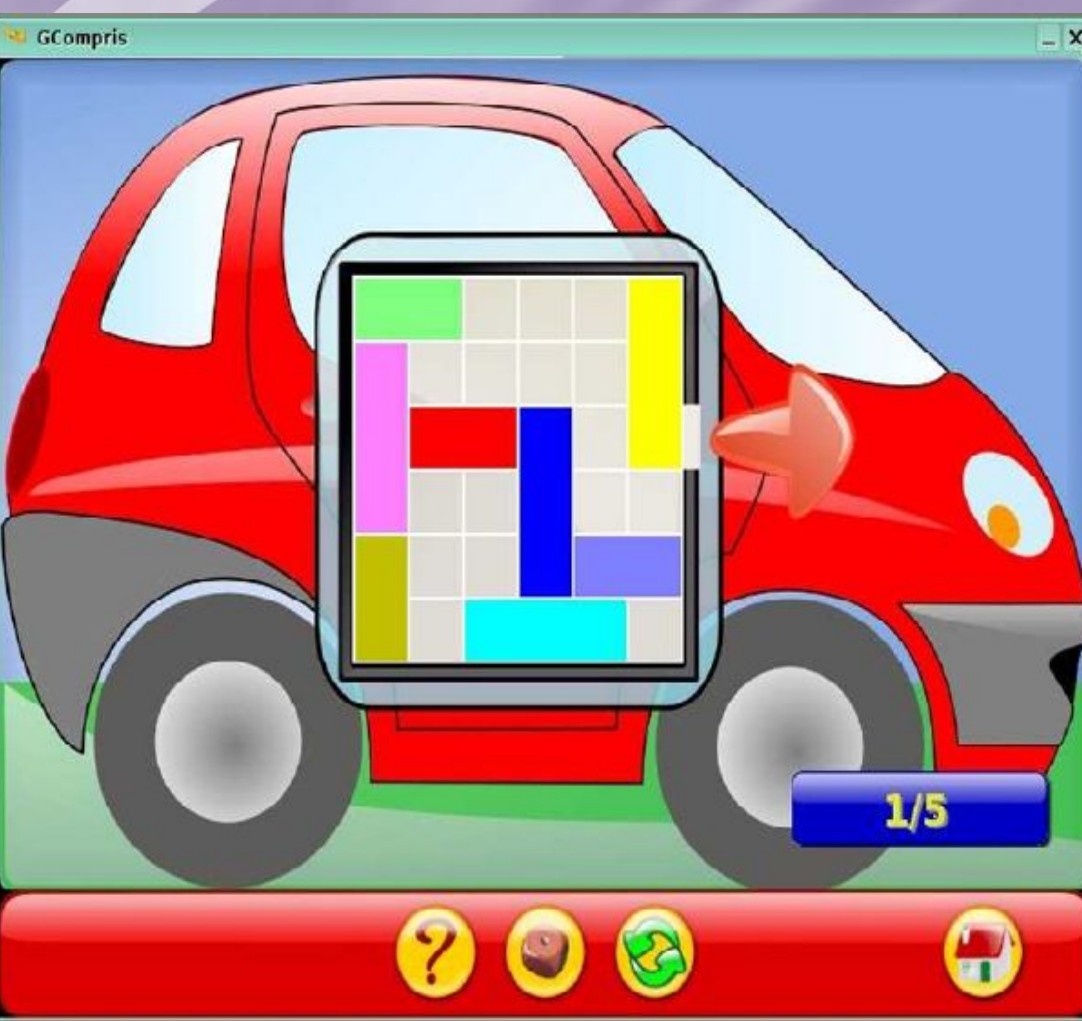

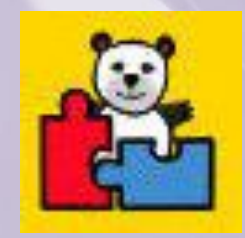

#### **Головоломки: Ханойська вежа - І**

Використовуючи диски, що розташовані на трьох стержнях зліва, необхідно зібрати таку вежу, яка представлена справа на зразку.

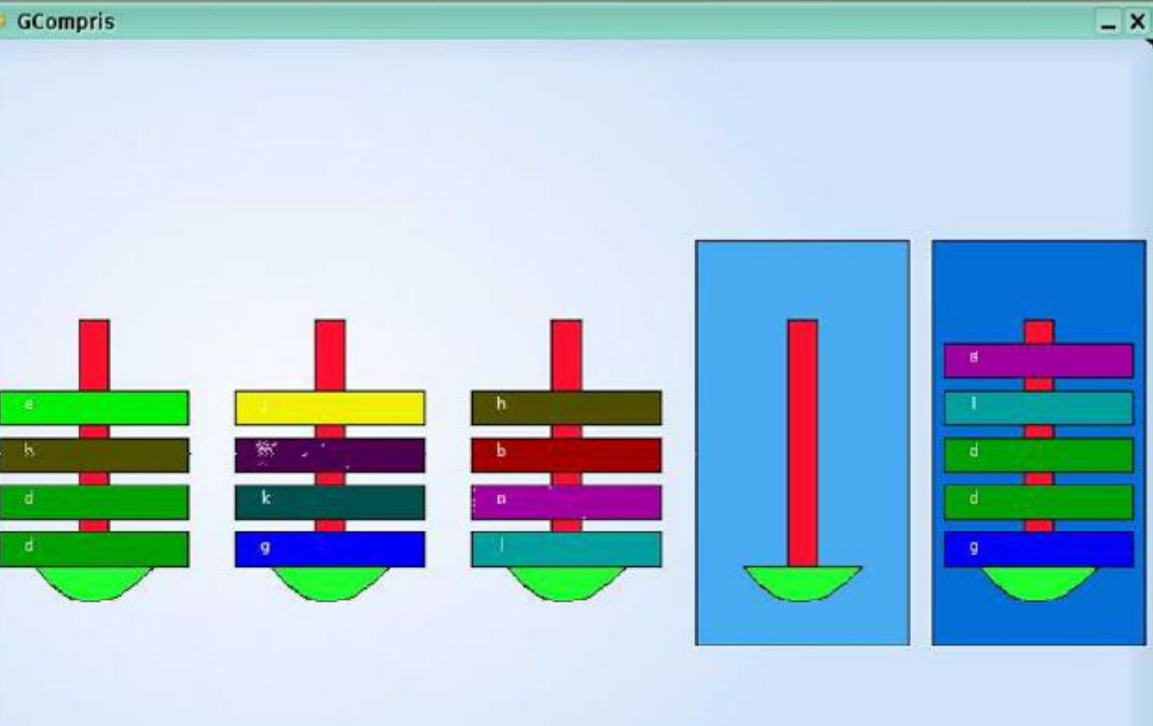

Повторить в пустой части такую же башню, как справа.

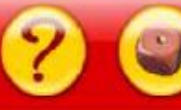

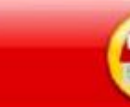

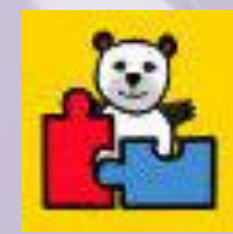

#### **Головоломки: Ханойська вежа - ІІ**

**GCompris** 

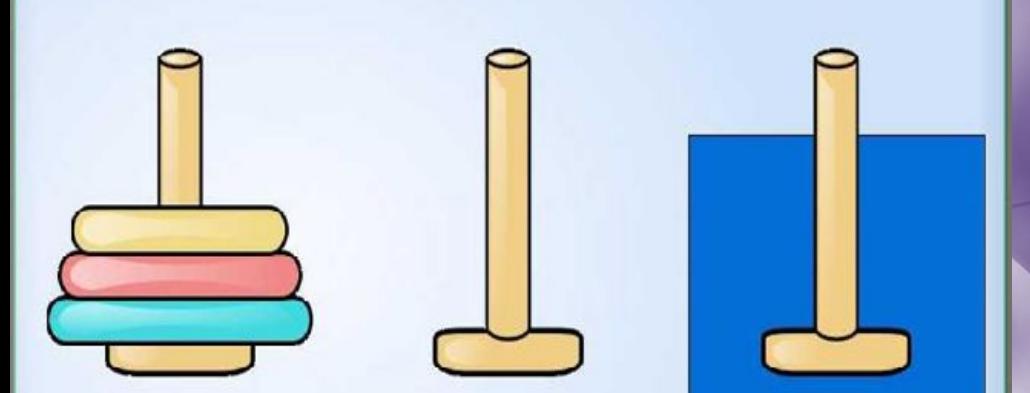

Іередвинь всю стопку на правый штырь, по одному диску

необхідно зібрати вежу, розташувавши диски в порядку зростання знизу вверх. За один раз можна переміщувати тільки один диск, при цьому неможна класти більший диск на менший

<u>- не</u> На правому стержні

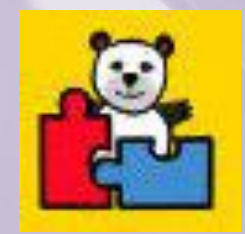

### **Головоломки: Судоку**

 Ціль головоломки полягає в тому, щоб увести символ або цифру від 1 до 9 в кожну комірку таблиці. Кожний ряд, колонка і область повинні містити унікальний символ або цифру.

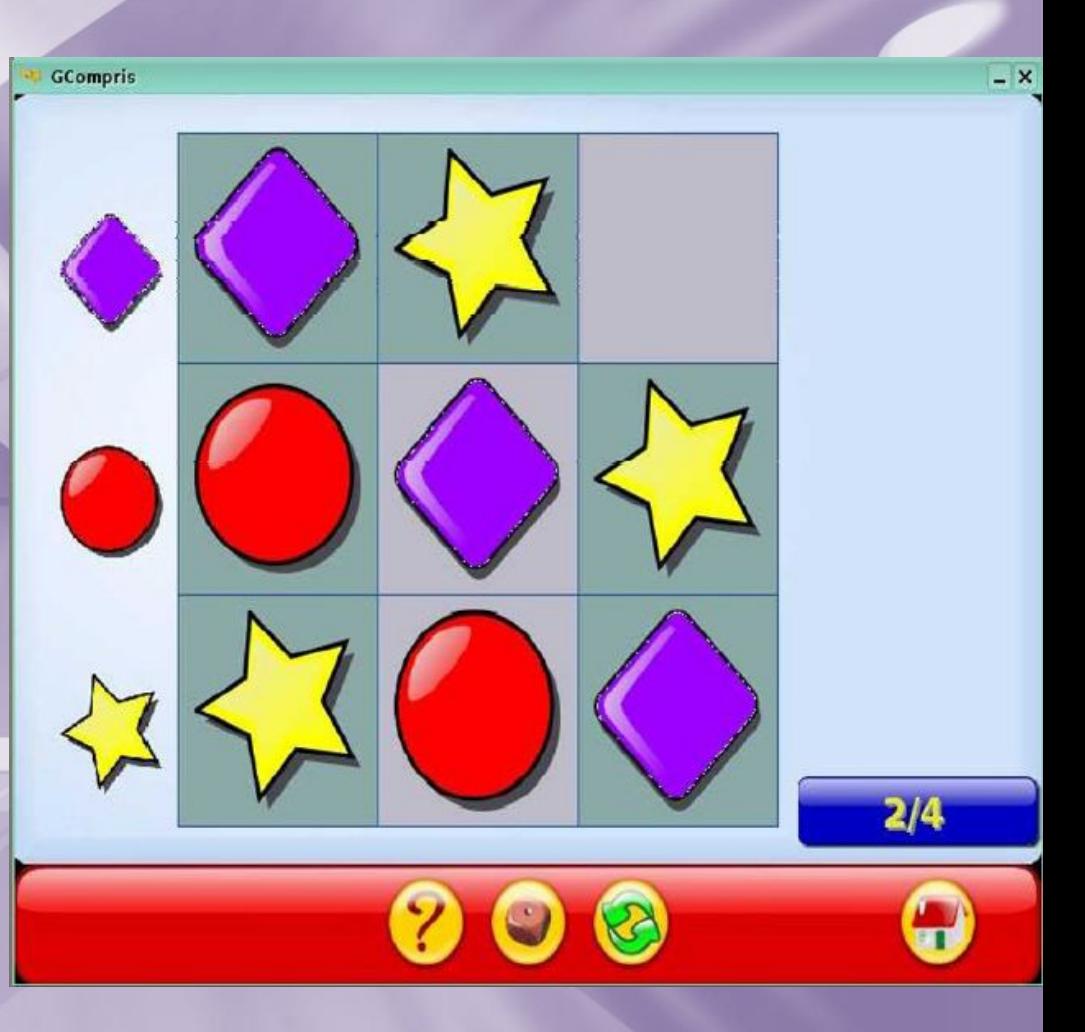

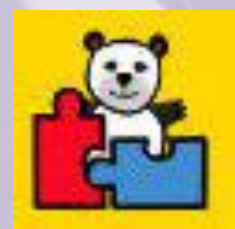

#### **Головоломки: П'ятнашки**

#### Класична гра п'ятнашки. Для переміщення елемента на вільне сусіднє місце, достатньо просто на ньому клацнути.

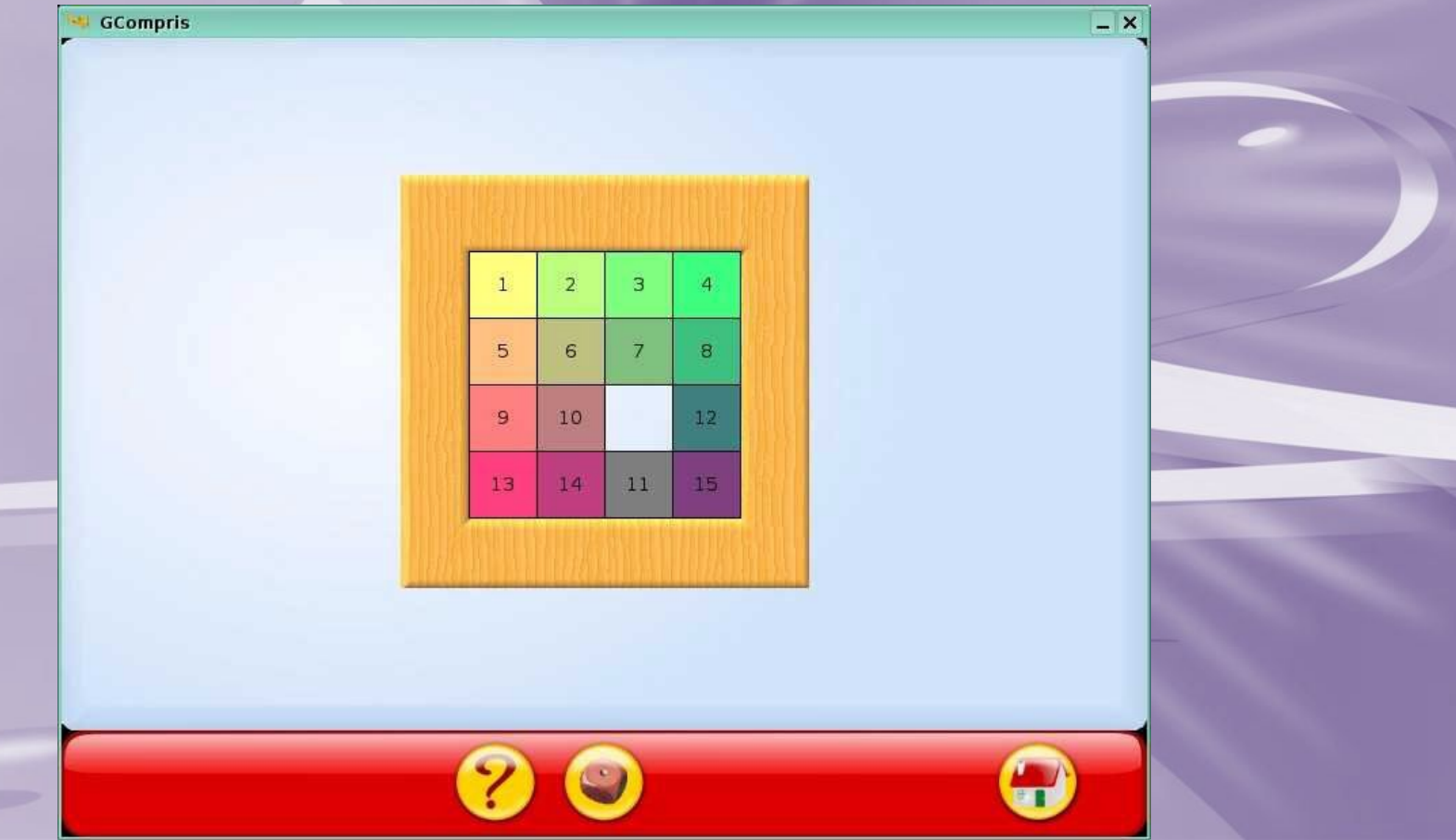

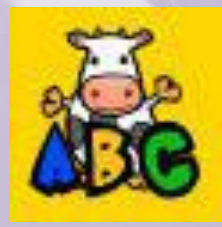

## **Читання: Клацнути по букві**

**GCompris**  $\overline{1/3}$ ф

 Голос за кадром вимовляє букву. Завдання – клацнути мишкою по правильній букві.

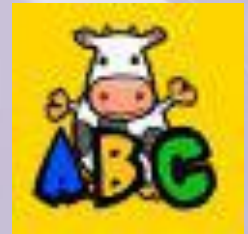

# **Читання: Клацнути по букві**

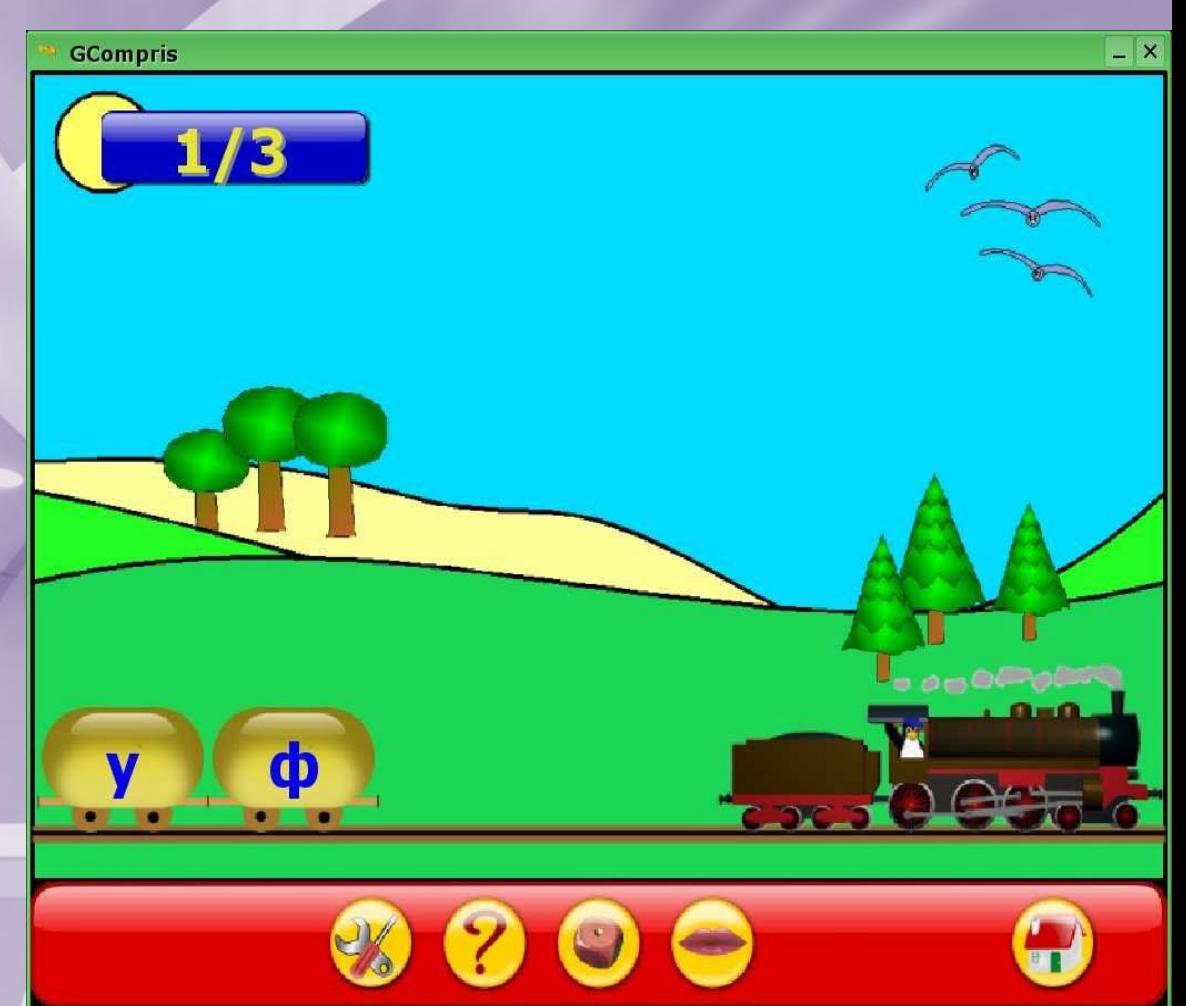

 Голос за кадром вимовляє букву. вдання – клацнути мишкою по правильній букві.

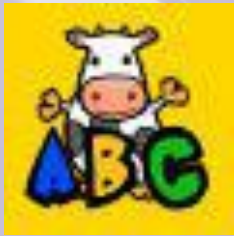

#### **Читання: Практика читання**

 Задача дитини — прочитати слова на кнопках зліва і вибрати з них те, яке відповідає зображенню. Рекомендується дошкільнятам і учням першого

класу.

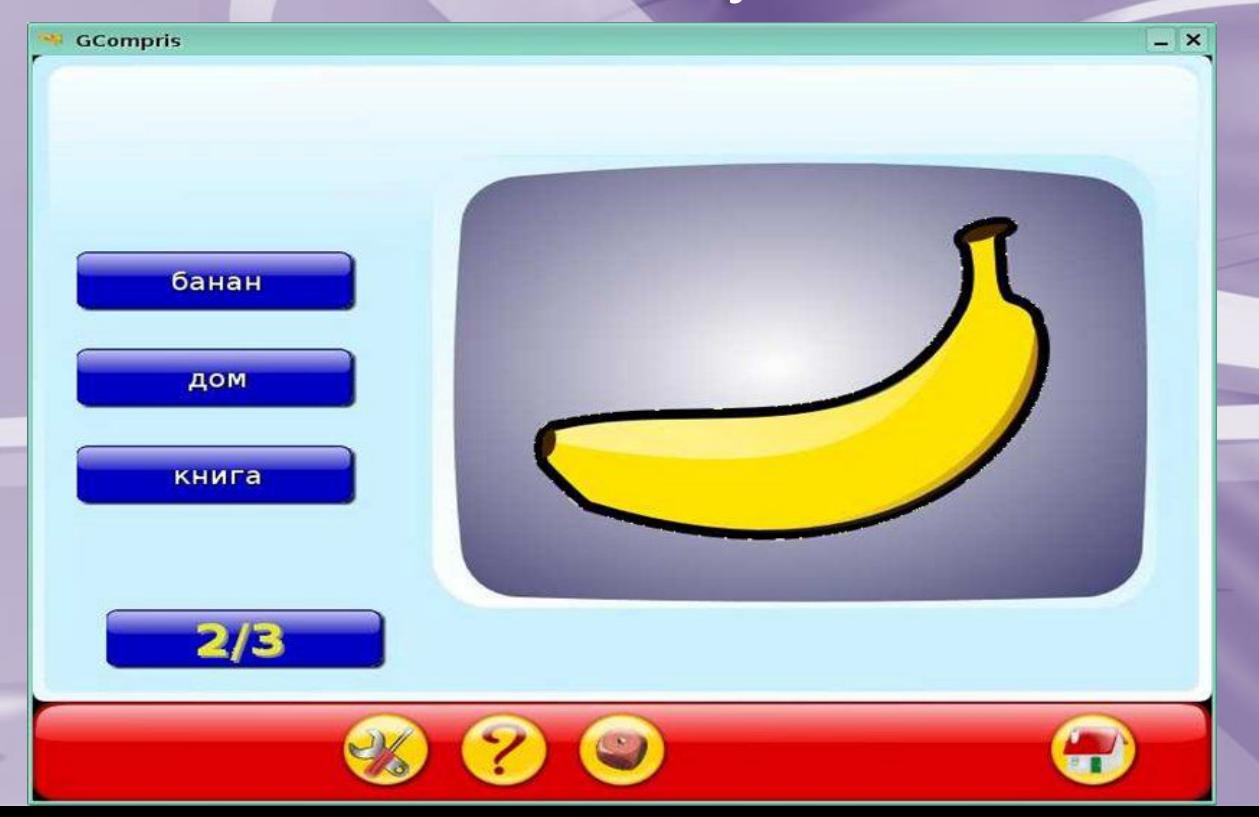

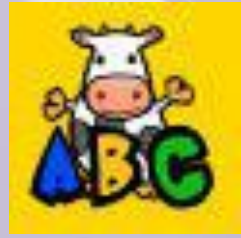

### **Читання: Пропущена буква**

Задача дитини вибрати з декількох букв зліва ту, яка пропущена в слові. Щоб вставити її, необхідно клацнути на ній мишкою. Рекомендується дошкільнятам і учням першого класу.

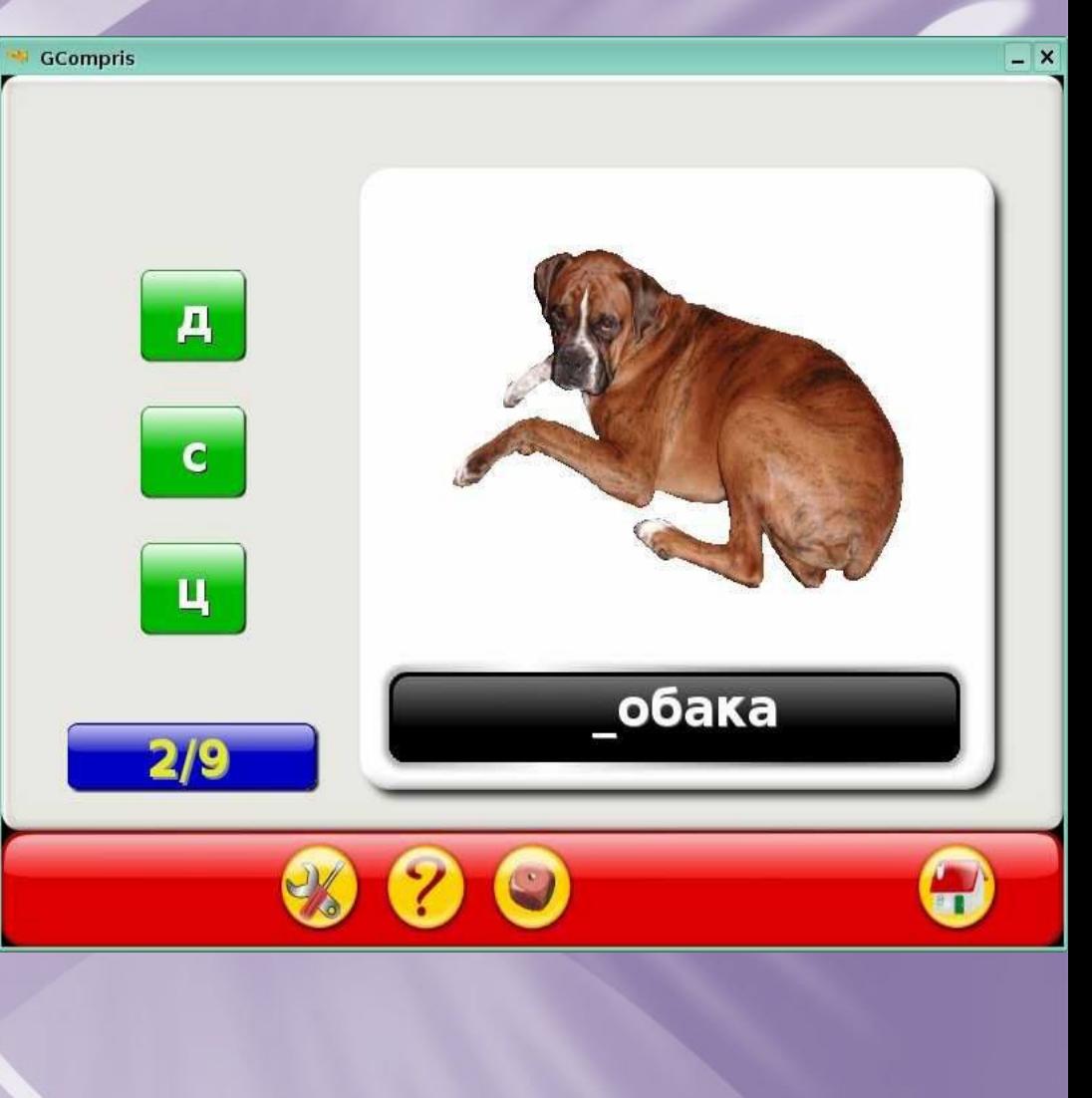

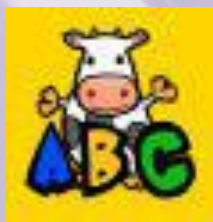

## **Читання: Назви предметів**

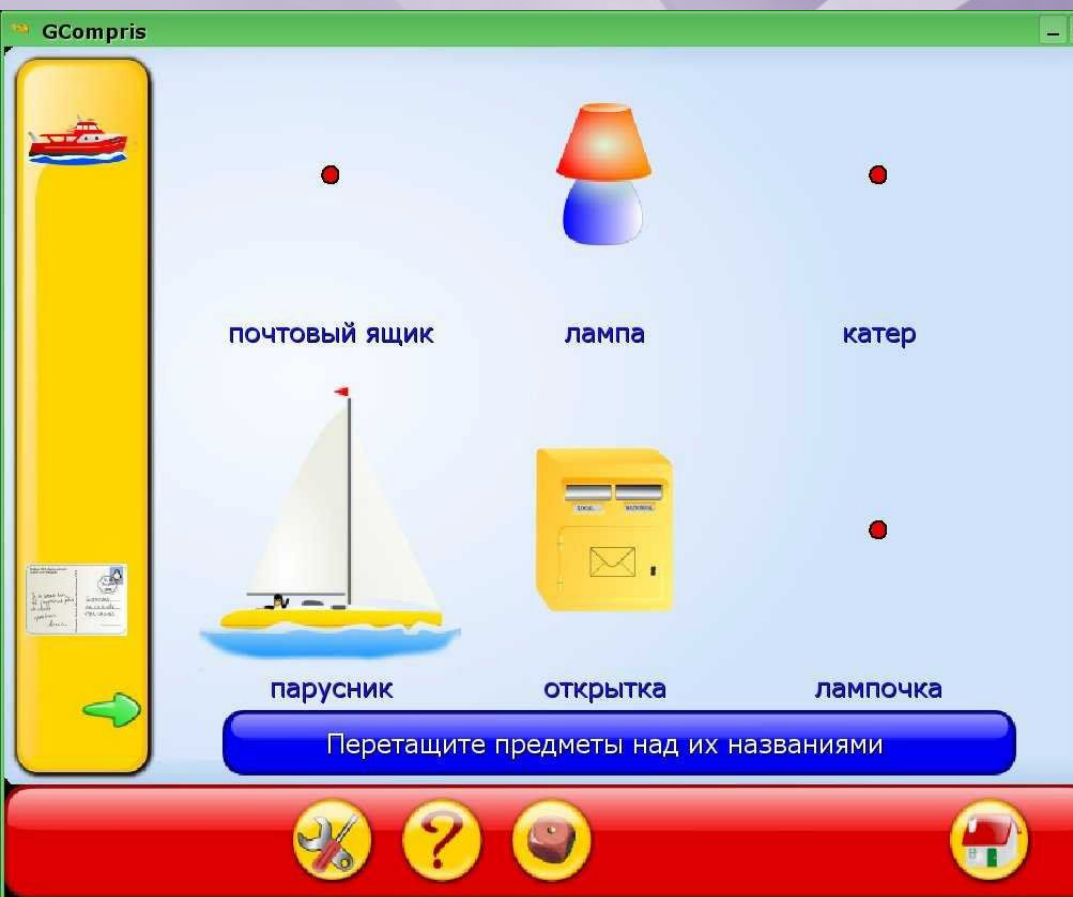

 Завдання – перетягнути мишкою предмети до їх назв.

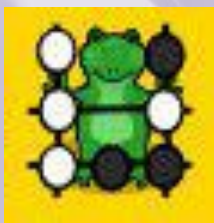

#### **Математика: Порахуй предмети**

 **Підбірка ігор направлена на розвиток навичок лічби предметів. Включає ігри на швидкий рахунок, ігри з використанням грошей, ігри на кмітливість. Рекомендується дошкільнятам, при підготовці до школи, молодшим школярам на уроках математики.**

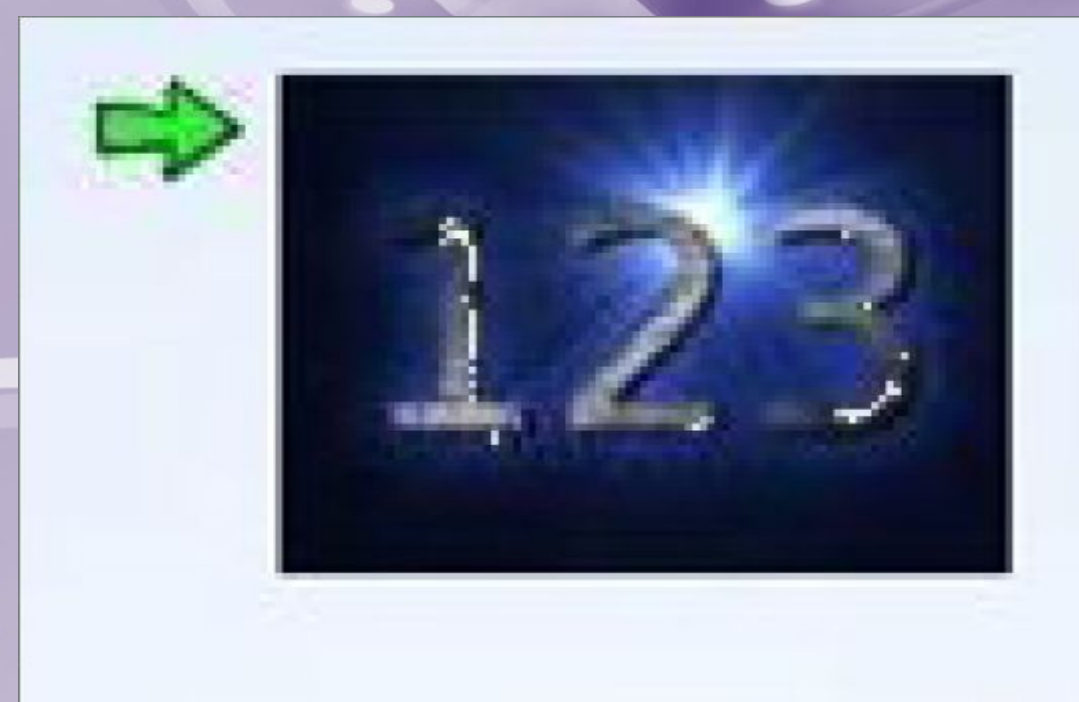

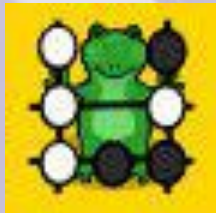

#### **Математика: Проста лічба**

 **Гра направлена на тренування навичок виконання найпростіших арифметичних операцій. Відпрацьовуються навички зважування, вимірювання, порівняння величин.**

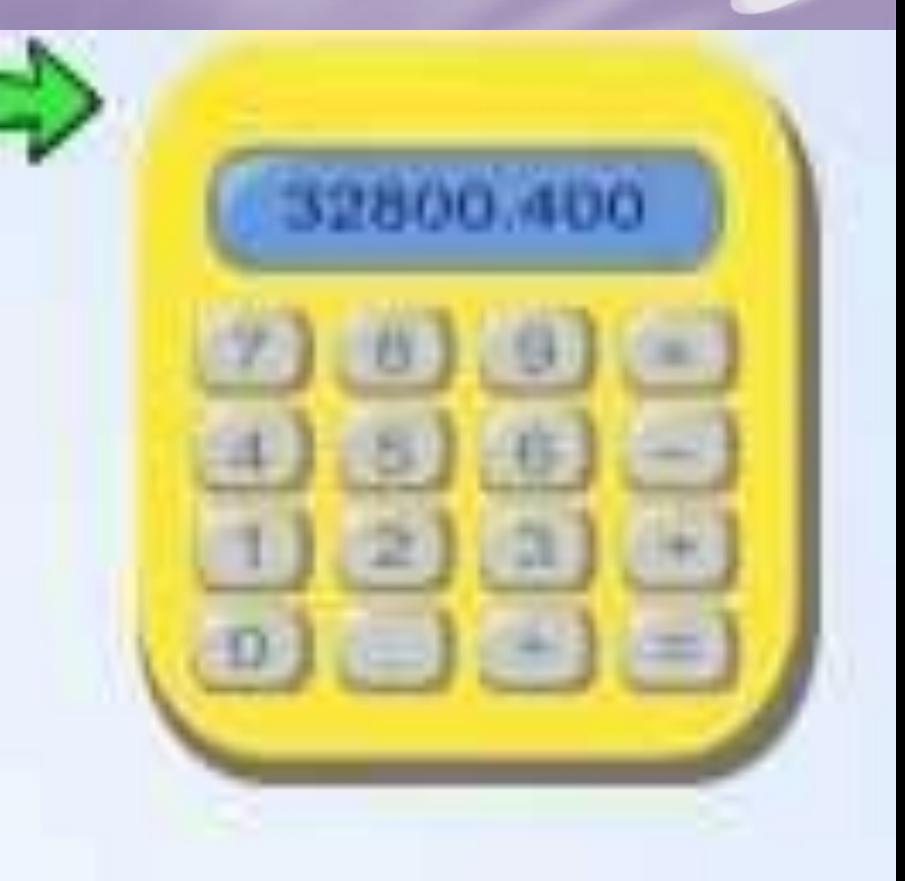

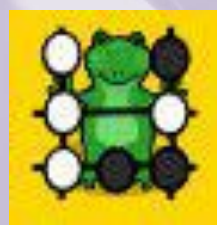

#### **Математика: Проста лічба**

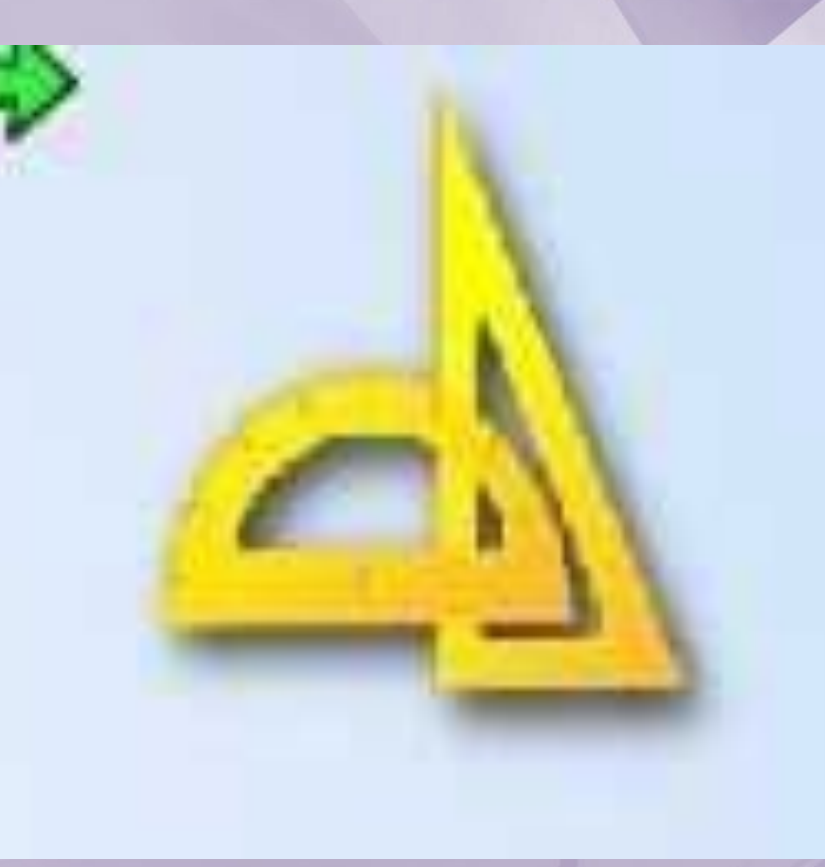

**Включає простий векторний редактор, програму для закріплення поняття симетрії. Рекомендується до використання в молодших класах на уроках математики.**

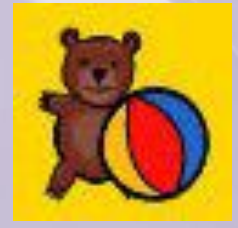

#### **Розваги: Футбол**

 **Задача — попасти у ворота кулькою. Щоб надати кульці швидкості і напрямку, необхідно клацнути по ньому. Чим ближче до центру кулі відбулося клацання, тим повільніше буде його швидкість.**

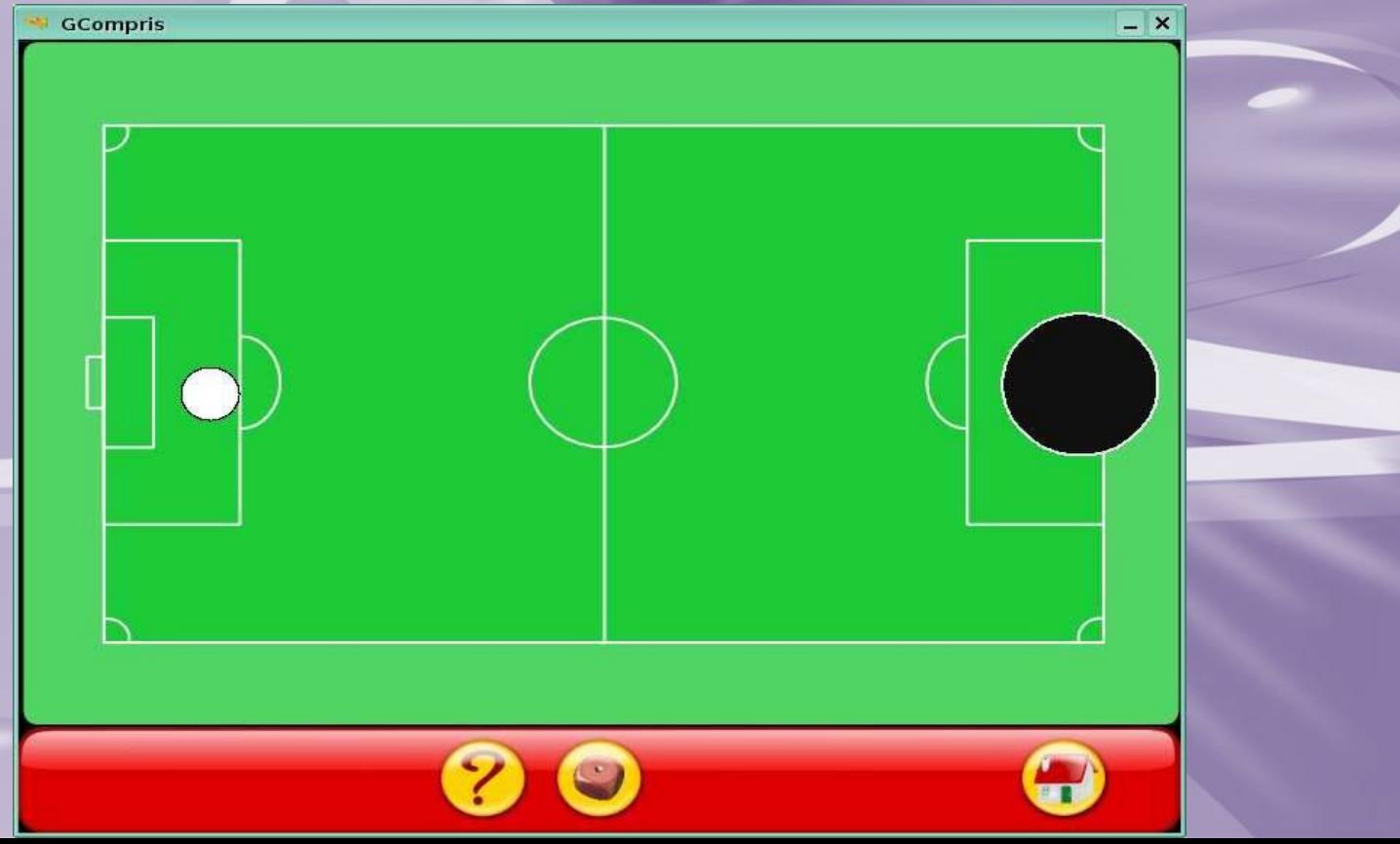

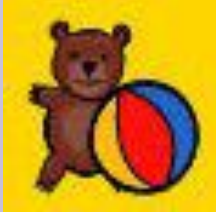

#### **Розваги: Tux Paint**

 **Графічний редактор, що володіє найпростішими інструментами малювання та деякими ефектами. Можна завантажити готову картинку для розмальовування, аможна створити свою.**

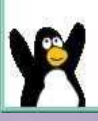

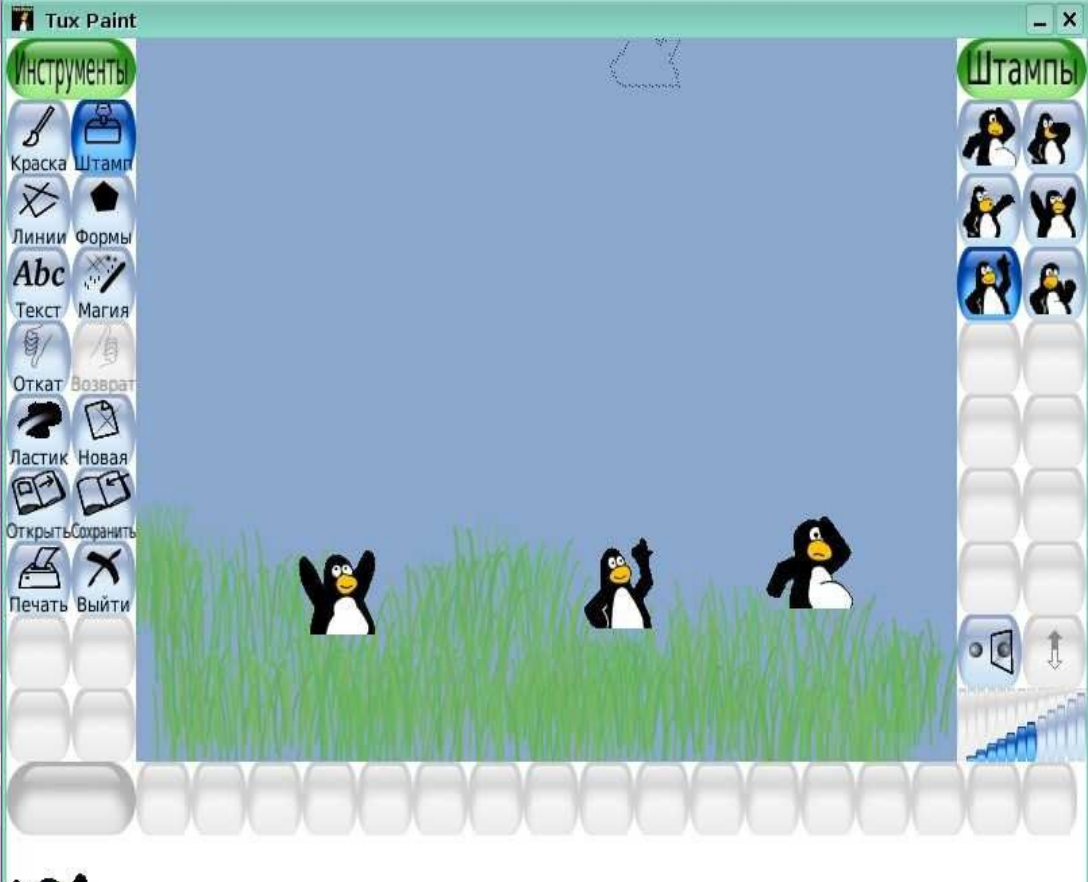

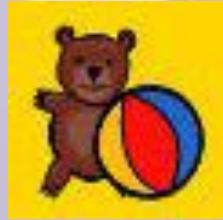

#### **Розваги: Знайти полуничку**

 $- x$ 

**GCompris** 

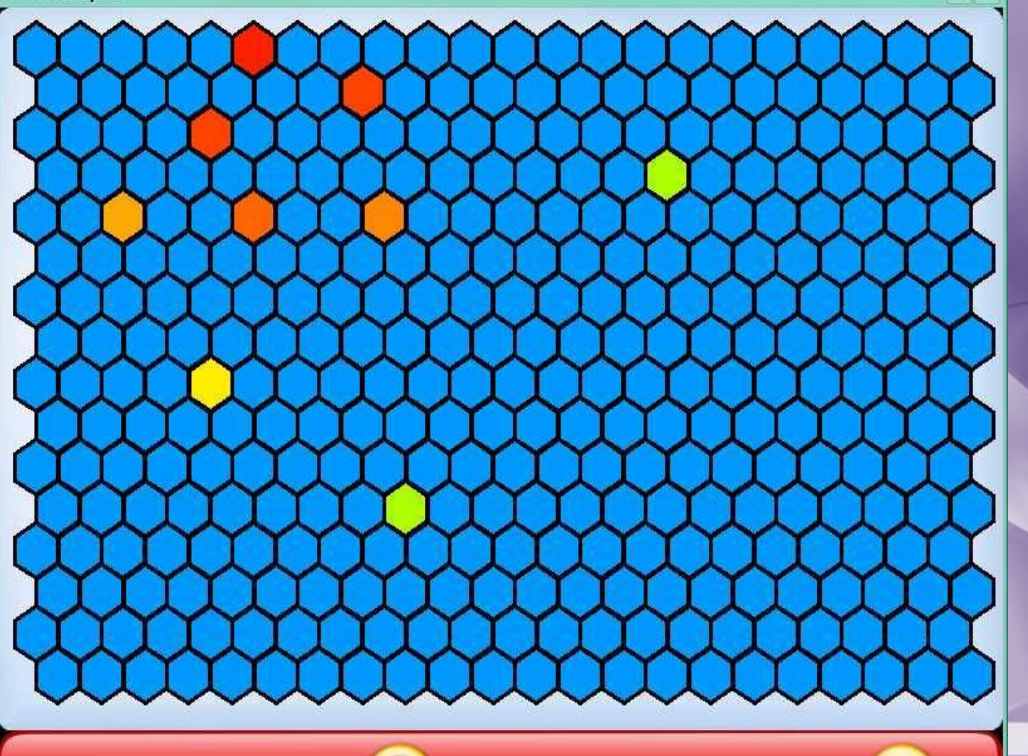

 Задача — знайти полуничку, що захована під одним з голубих шестикутників. Чим червоніше поле — тим ближче полуничка. Розвиває також навички роботи з мишкою.

**Рекомендується до застосування на уроках інформатики в початковій школі.**

**стилів.** 

 **Простий текстовий редактор, який дозволяє набирати, редагувати і зберігати будь-які тексти. Існує можливість застосування** 

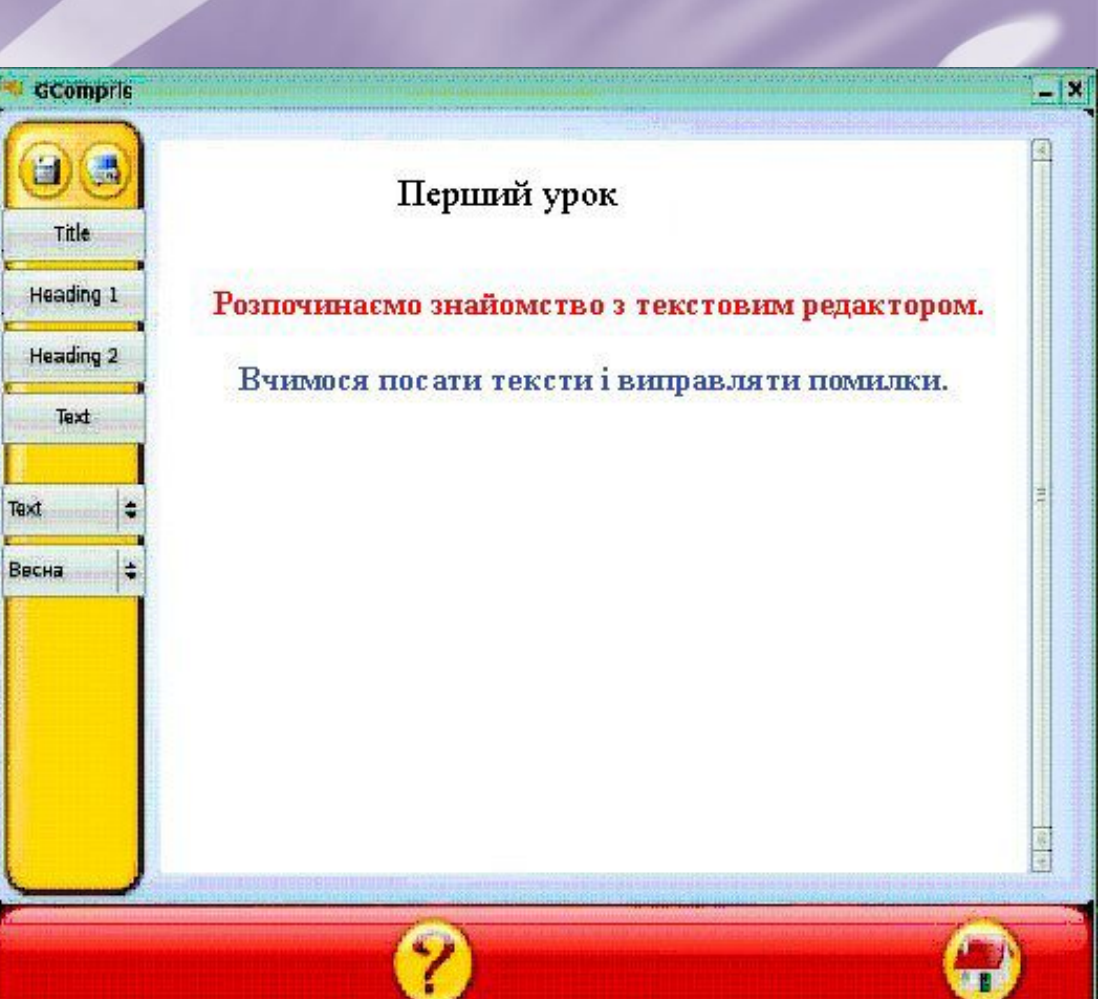

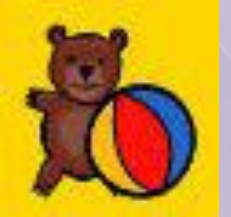

#### **Розваги: Текстовий процесор**

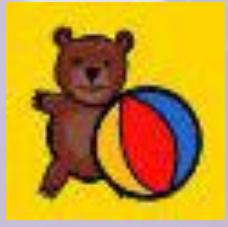

#### **Розваги: Чат**

 Програма знайомить дітей з мережевим спілкуванням. Вона дозволяє обмінюватися повідомленнями. Робота програми можлива тільки в тому випадку, якщо комп'ютери з'єднані в локальну мережу.

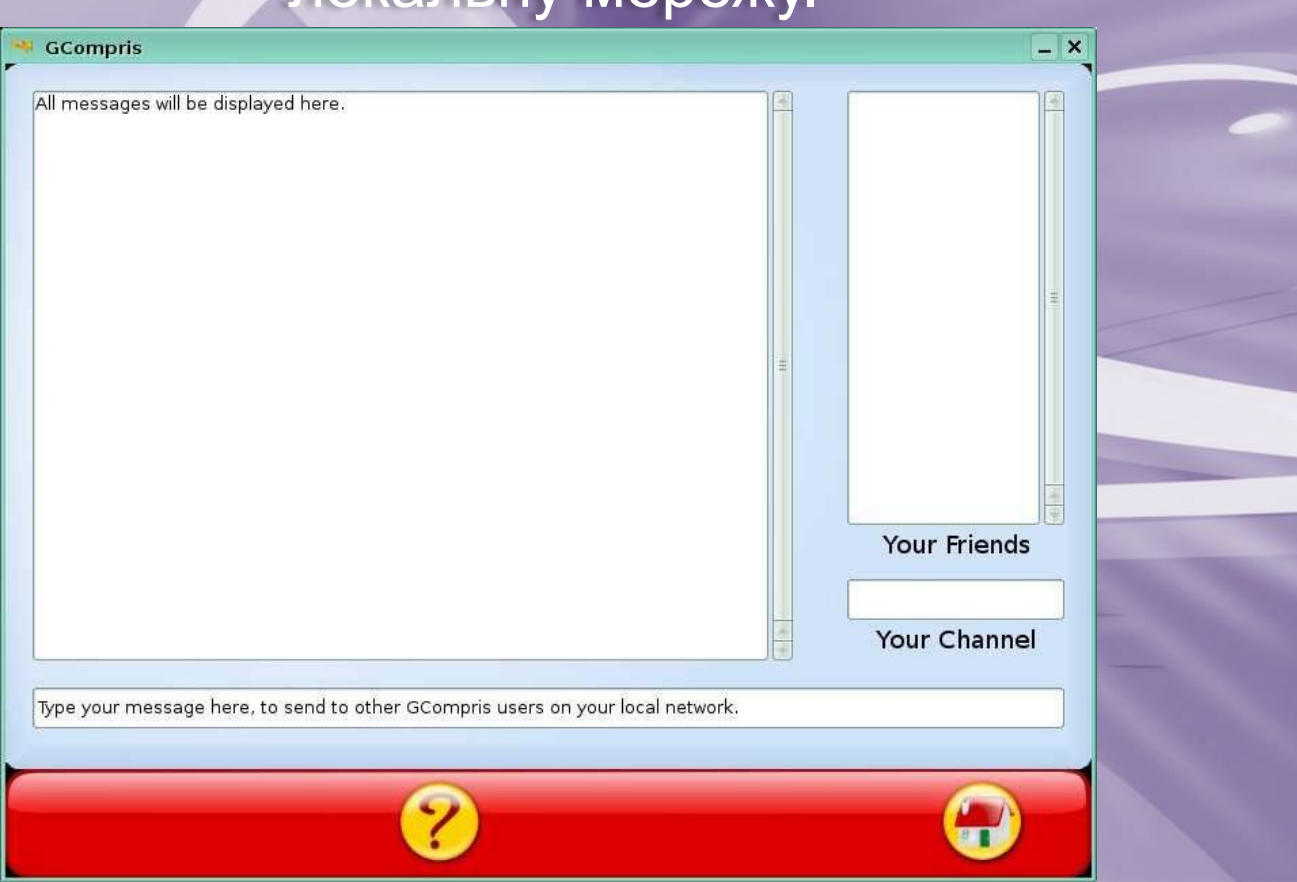

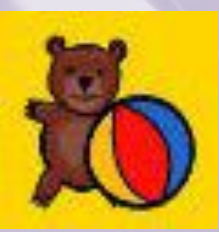

#### **Розваги: Створити малюнок або мультфільм**

**GCompris**  $\bullet$  $\bullet$ Ω Ô

**Програма дозволяє** створювати зображення на основі базових форм, тобто по суті є найпростішим векторним редактор. Існує можливість використовувати покадрову анімацію. Містить довідку з детальним і зрозумілим описом роботи.

**•При вдалому розв'язку задачі перед вашою дитиною з'явиться всміхнена квіточка або клоун, а при помилці - сумний. Якщо малюкові не справитися з якою-небудь вправою, то він може клацнути по кнопочці з рятувальним кругом і отримати підказку. На даний момент Gcompris пропонує більше 100 програм і ще більше знаходяться у стадії розробки.**

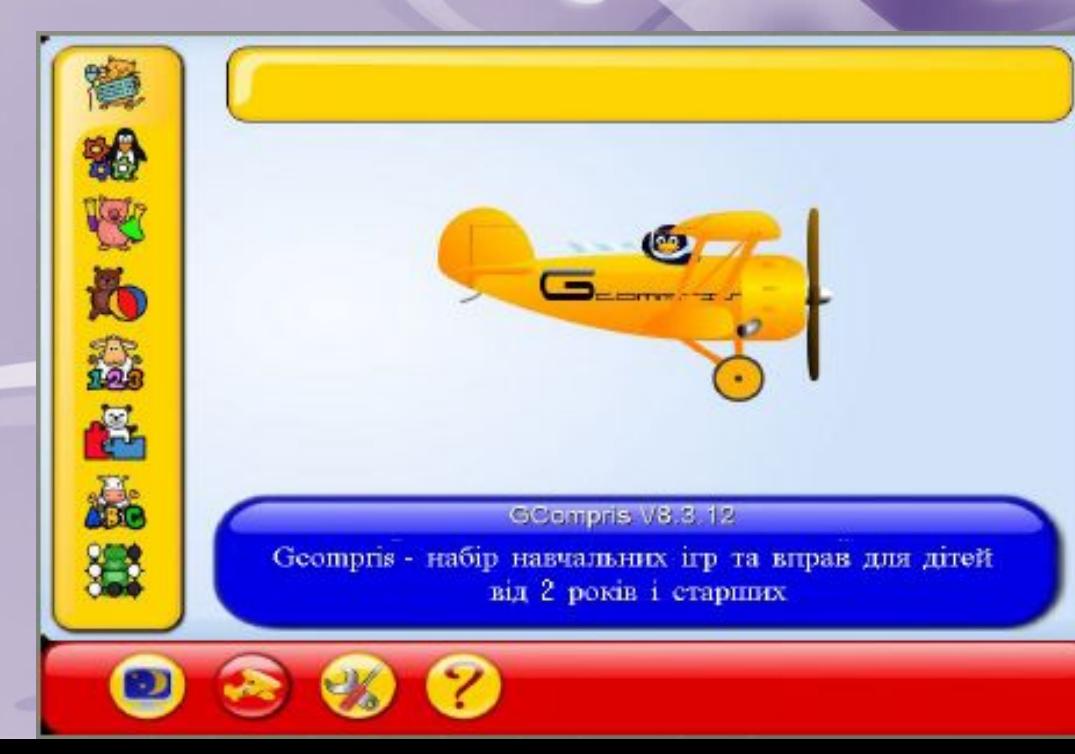

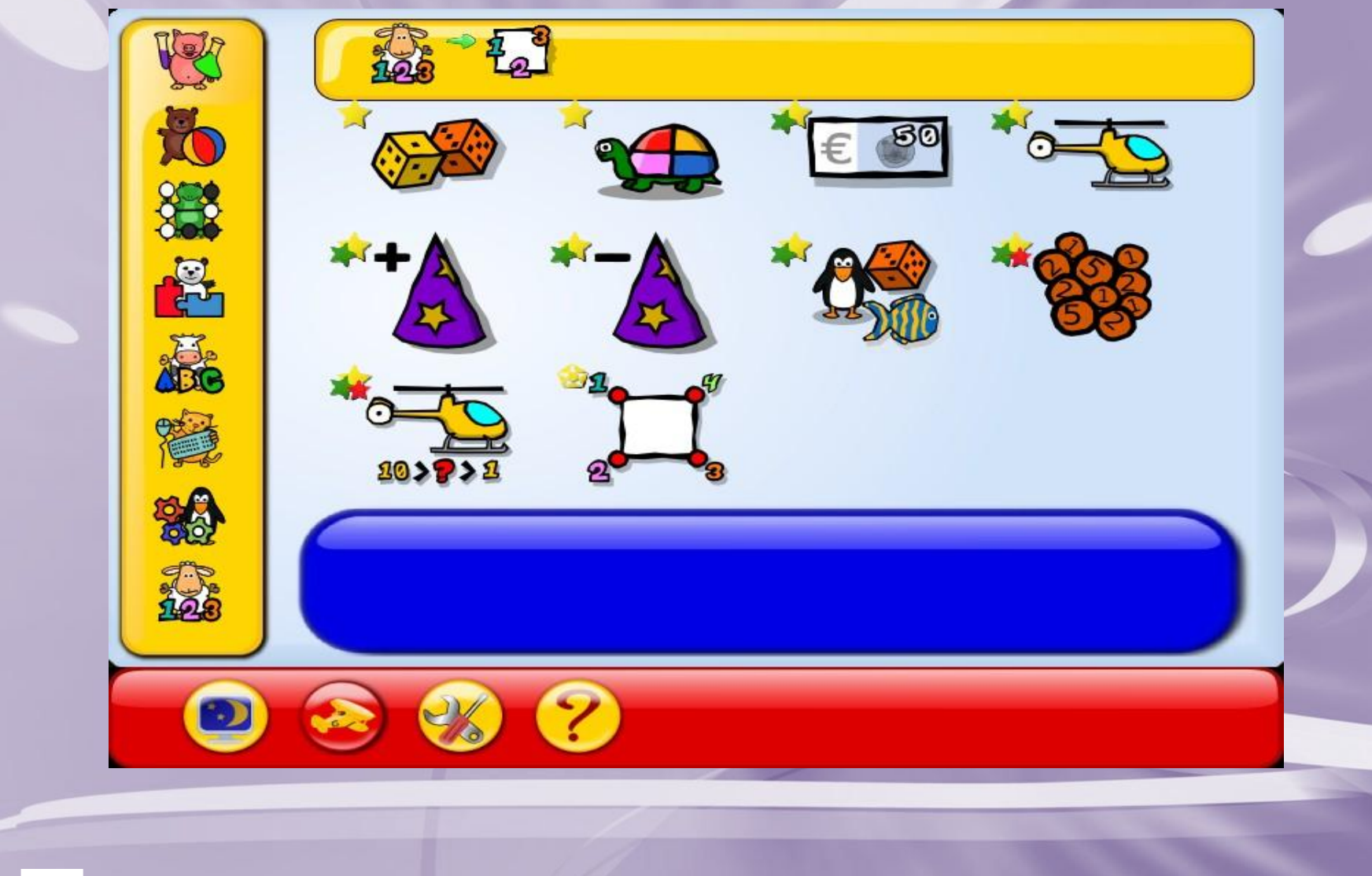

# **Дякую за увагу**